## **Chapter I Introduction**

## **1.1 Features**

- 1. **No multi-media card needed**, but directly connected DVI interface, fair price and good performance.
- 2. **Single network network cable transmission:** one pair of network cable transmits double-color 1280\*512 (grey level 1024\*1024), full-color 800\*256 (grey level 1024\*1024\*1024)
- 3. **Intelligence Intelligence tracking function function**: can use mouse to drag LED show area, display locking.
- 4. **Super loading loadingloading capacity: capacity:**double-color sending card is 1280\*1024, receiving card 1280\*512, full-color sending card is 800\*512, and receiving card is 800\*256.
- 5. **One for multiple function:** one sending card can support multiple receiving cards (One screen can be cut into multiple displays)
- 6. **Perfect Perfect <sup>p</sup>icture: <sup>p</sup>icture:**Any <sup>γ</sup>and brightness regulation can be performed to the red, green and blue colors separately.
- 7. **One card for multiple multiple function: function: function:**<sup>a</sup> set of control cards can be used both for indoor display and outdoor display, and can conduct 1/16、1/8、1/4、1/2 and static scanning.
- 8. **Brightness regulation:** the receiving board has 8 levels brightness regulation interface, which can regulate the brightness through hand operation or automation excep<sup>t</sup> for <sup>256</sup> levels software regulation.
- 9. **Network control:** remote control, any computer can turn on and turn off display, control display content, and adjust display brightness, etc.
- 10. **Remote transmission: transmission:**adopting advanced data transmission technology and using kilomega high speed data communication chip to preven<sup>t</sup> static and lightning. Supporting remote transmission without relaying card. The communication distance of synchronous video display is over 100m. (actual measure is 130m)
- 11. **Board scope of application applicationapplication:** because clock shift, data polarity and OE polarity are adjustable, and hub card is separate, systems are suitable for all kinds of market popular specification display boards.
- 12. **Stability and dependability:** adopting international newest technology, and using world popular super scale FPGA device to improve the stability and dependability of control system, and supporting on-line updating.
- 13. **Powerful Powerful software software compatibility: compatibility:** because of using hardware real time synchronous technology, the entire process doesn't need to download any software, possessing the software development type structure. Display can operate under DOS, WINDOWS98, WINDOWSNT and WINDOWS2K operation systems. Users can program themselves, and edit, make and broadcast programs at well through using various popular excellent showing, <sup>p</sup>icture, cartoon, video and slide production software. At the same time, offering <sup>a</sup> set of super showings context <sup>p</sup>lay software. Supporting hundreds of display modes, and editing all kinds of video and showing text at well, and <sup>p</sup>laying automatically.
- 14. **Free technical guidance:** offering all kinds of specification display boards (3.75mm, 5mm), and supplying production guidance.

## **1.2 Package list**

#### **L2003D model (double-color) (double-color)**

- <sup>A</sup> <sup>p</sup>iece of data collecting sending card ( : D6A) (used to install in the computer)
- <sup>A</sup> <sup>p</sup>iece of data receiving display drive card ( D6B) (used to install in the back of display)
- <sup>A</sup> DVI connecting line
- <sup>A</sup> RS232 (serial) connecting line
- <sup>A</sup> copy of manual
- <sup>A</sup> copy of Certification of Quality (See the back of the book)
- <sup>A</sup> <sup>p</sup>iece of LED Studio software CD

#### **L2003T model (full-color) (full-color) (full-color) (full-color)**

- <sup>A</sup> <sup>p</sup>iece of data collecting sending card ( :T6A) (used to install in the computer)
- <sup>A</sup> <sup>p</sup>iece of data receiving display drive card (:T6B) (used to install in the back of display)
- <sup>A</sup> DVI connecting line
- <sup>A</sup> RS232 (serial) connecting line
- <sup>A</sup> copy of manual
- <sup>A</sup> copy of Certification of Quality (See the back of the book)

# **Chapter Chapter**<sup>Ⅱ</sup> **System install install installinstall and setup**

# **2.1 Main technology technology parameter**

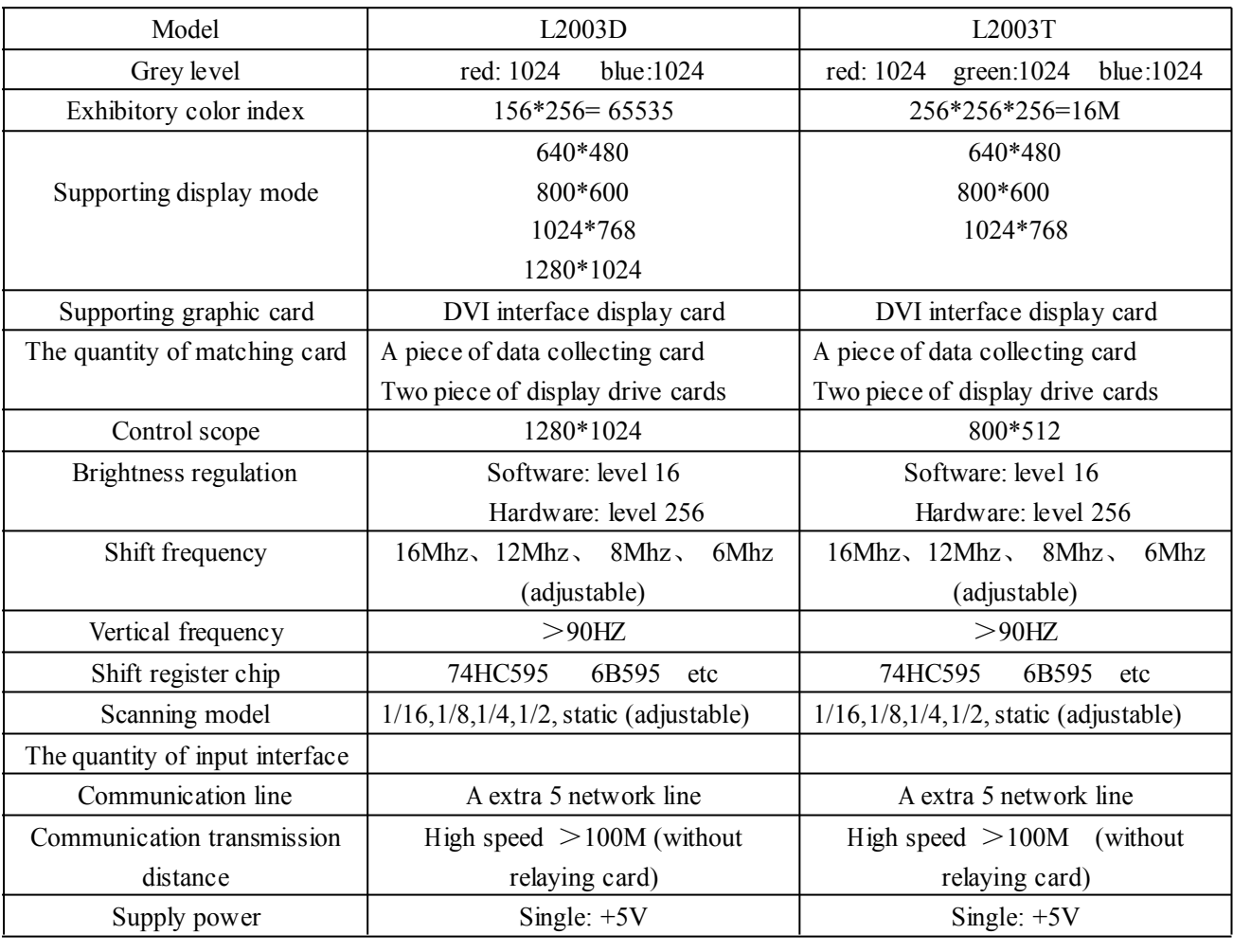

## **2.2 Port .2 definition**

Sending card and receiving card, as shown in right figure.

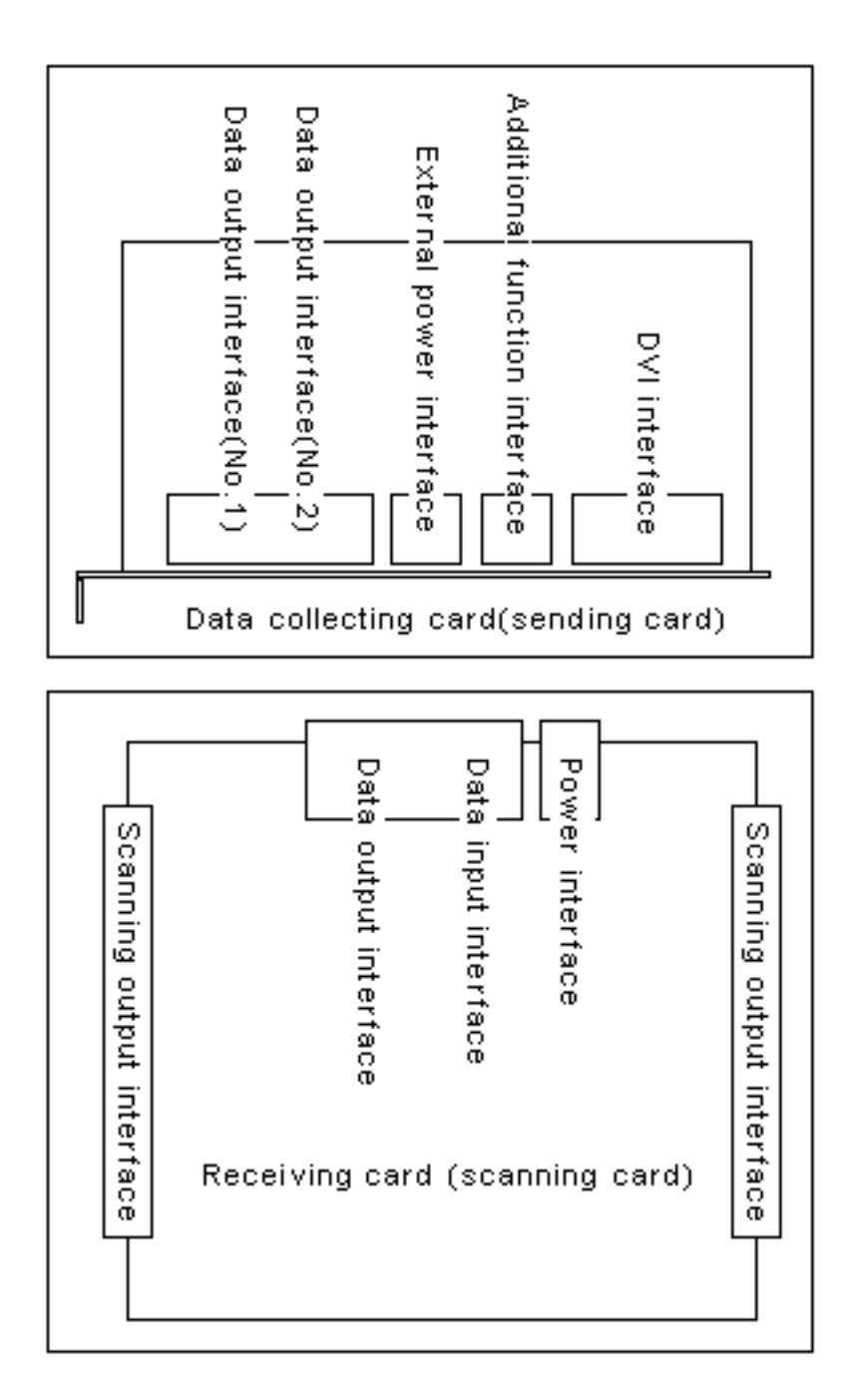

### 2.2.1 Data collecting card data input interface (DVI interface)

The interface is DVI interface; <sup>p</sup>in definition and showing card are one-to-one correspondence. Using DVI line offered to connect is ok.

#### **2.2.2 Additional function interface**

The interface is telephone line of 6P, and can supply the additional functions of γ regulation, controlling grey level, turning on and turning off large display, locking display, and showing the area setup, etc through using DVI line offered to connect with RS232 (serial).

## **2.2.3 External power interface**

The interface is 5V power interface, and is used when sending card is pu<sup>t</sup> outside.

## **2.2.4 Data collecting collecting collecting card data output interface interface interfaceinterface**

The interface is double- network- card interface of 8P, connecting with receiving card through network line. Every interface outputs <sup>512</sup> rows data. Data output interface <sup>1</sup> is 1-512 rows, and data output interface <sup>2</sup> is 512-1024 rows.

### **2.2.5 Display Display drive card data input interface interface**

The interface is double- network- card interface of 8P, connecting with receiving card through network line.

### **2.2.6 Display Display drive card output interface interface interface**

The output interface definition of double –color display drive card 50P is as follows:

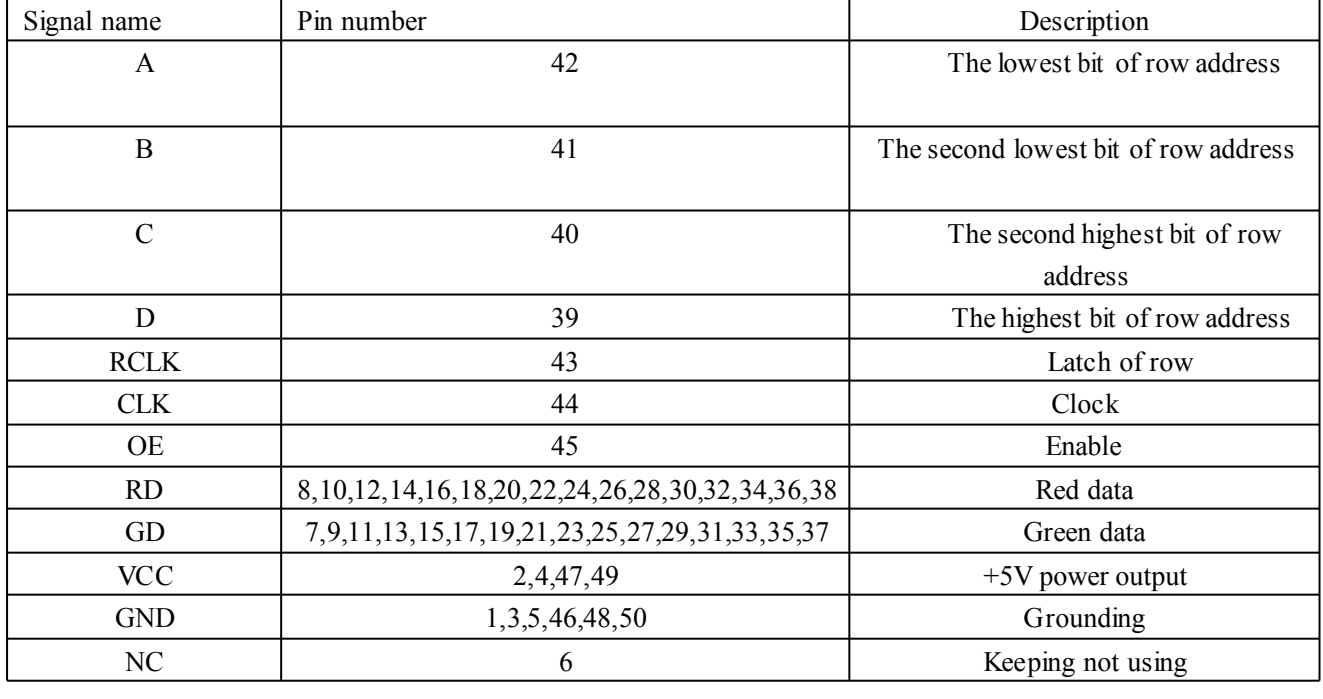

The output interface definition of full-color display drive card 50P is shown below:

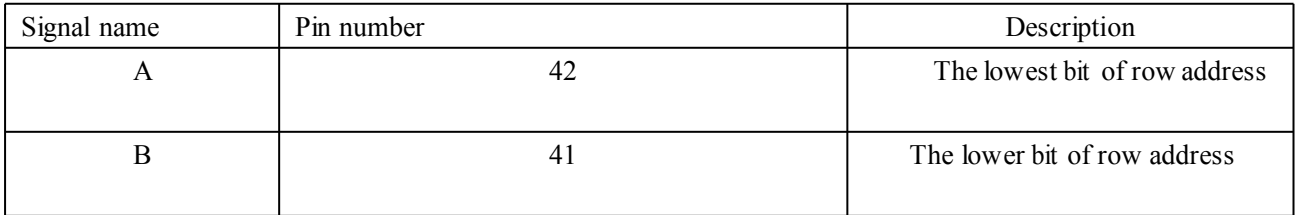

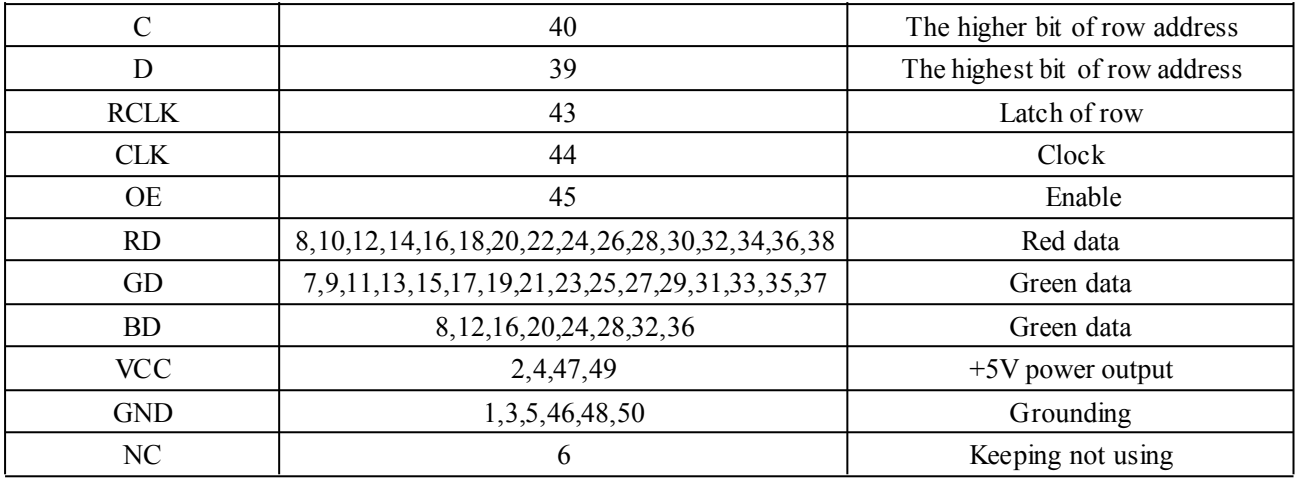

## **2.3 Hardware install**

Install steps are as follows:

- 1. Making data collecting card insert to empty PCI slot.
- 2. Using DVI line to connect data collecting card with showing card.
- 3. Connecting control line with serial (Rs232) (optional)
- 4. Using <sup>a</sup> network line to connect receiving card.
- 5. Connecting showing drive card with Hub one-to-one correspondence through 50P flat wire.
- 6. Connecting +5V power with showing drive card.
- 7. Setup or testing after checking unmistakable connection.

## **2.4 Software Software install install**

The control system free sends <sup>p</sup>lay and setup software---LED Studio especially for large display, which can meet most of LED displays users' require, <sup>p</sup>laying graph, text and VCD. Putting CD offered into CD driver, then automatically entering the installment condition. Please

follow the install steps.

## **2.5 Data collecting collecting card/sending card/sending card setup (optional) (optional)(optional)(optional)**

Carrying on setting up Led display through software, such as remote turning on and turning off power, locking display, showing area setup, regulating brightness, correcting <sup>γ</sup>, setting up grey level, and switching red and blue data, and so on..

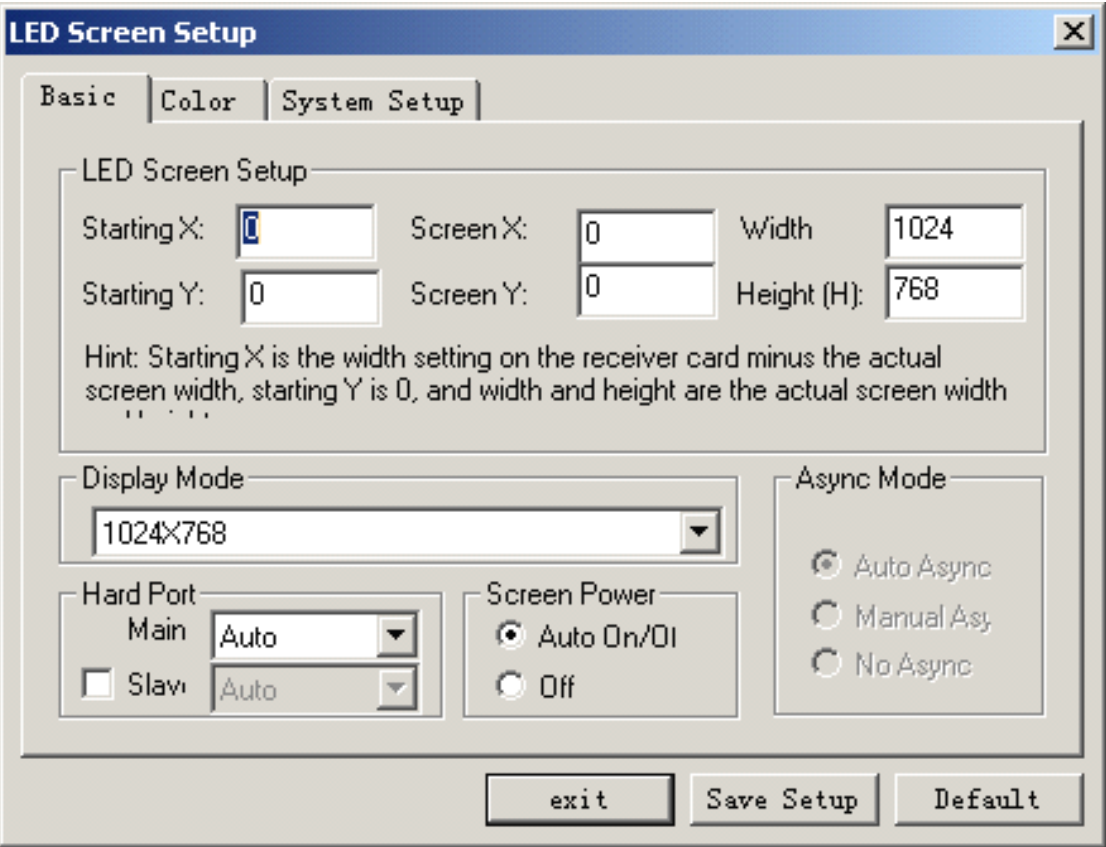

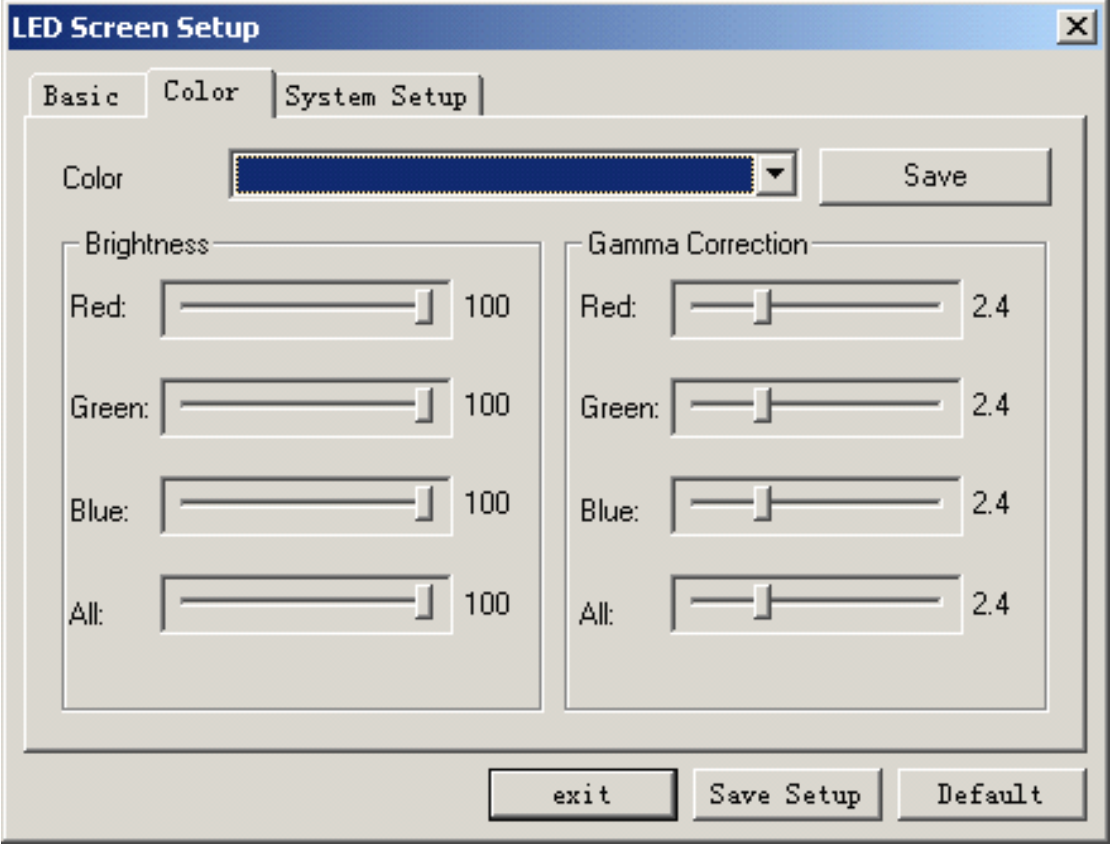

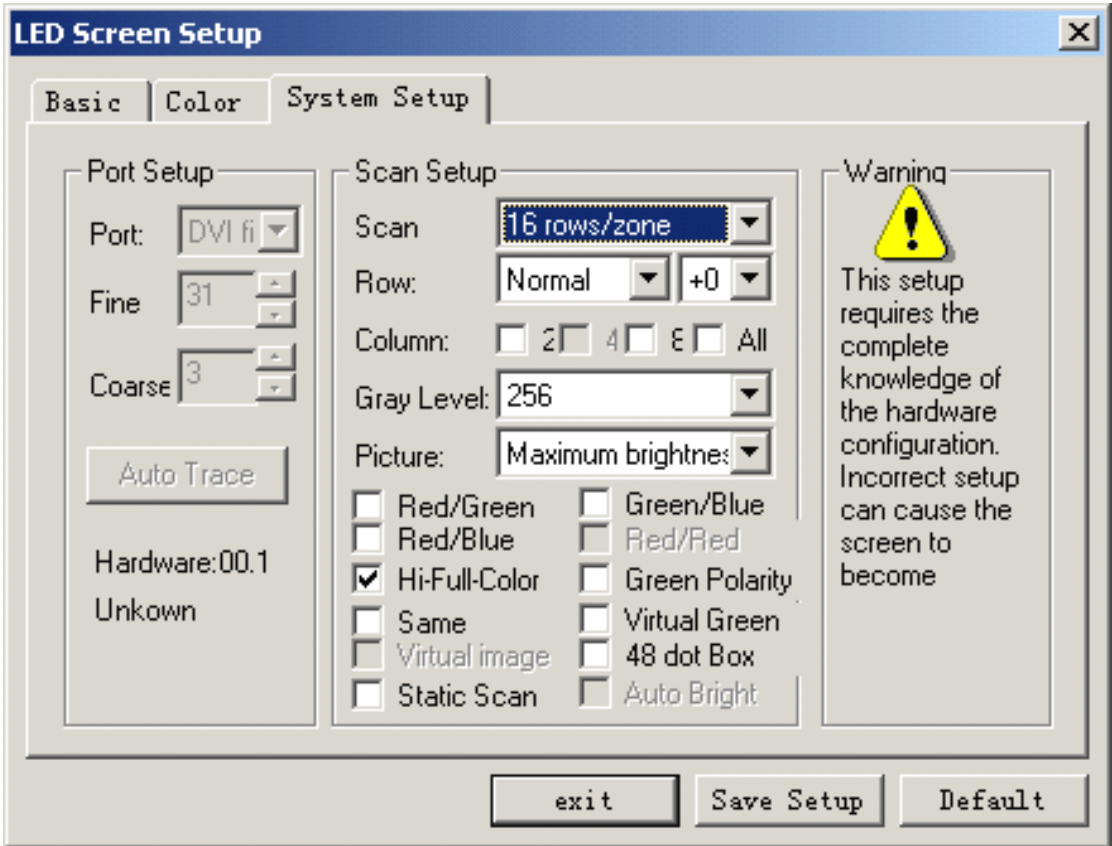

## **2.6 Display .6 Display DisplayDisplay drive card/receiving card/receiving card/receiving card setup**

### $2.6.1$  **Scanning** model switch

Display the  $5<sup>th</sup>$  to  $7<sup>th</sup>$  of drive card JP2 switch

The definition is as follows:

When the switches are all "off", the scanning models is 1/16; when 1/8 switch is "on", and other switches are "off", the scanning model is 1/8; when 1/4 switch is "on", and other switches are "off", the scanning model is 1/4; when 1/2 switch is "on", other switches are "off", the scanning model is 1/2; when all the switches are "on", the scanning model is static.

## **2.6.2 Shift clock switch**

Display  $8<sup>th</sup>$  of drive card JP2 switch 6.0-6.3 editions are applicative. Display the  $8<sup>th</sup>$  and  $9<sup>th</sup>$  of drive card JP2 switch<br>"Off" is 12.5 Mes "sn" is 16.7 Mes "Off" is 12.5Mhz, "on" is 16.7 Mhz. Above 6.4 editions is suitable

8=off, 9=off------ 12.5 MHz 8=on, 9=off------ 16.7 MHz 8=off, 9=on------ 6.25 MHz

8=on, 9=on------ 8.33 MHz

#### **2.6.3 Multi-display-drive-card Multi-display-drive-cardMulti-display-drive-card initial position switch**

The 1<sup>st</sup> to 4<sup>th</sup> of scanning card JP2 switch The definition is below: 1 is +64; 2 is +128; 3 is +256; 4 is +512

For example:

The starting point  $384$  (=128+256): +128, +256, the two switches are set up as "on", and the other <sup>8</sup> switches are set up as "off".

The starting point  $832$  (=+512+256+64): +64, +256, +512, the three switches are set up as "on", and the other <sup>8</sup> switches are set up as "off".

#### **2.6.4 Display Display Display drive card width**

Display the  $3^{rd}$  to  $8^{th}$  of drive card JP1 switch

The starting point cardinal number is 32; when switch is "on", the cardinal number adds jumper subject weights; when "off", not adding subject weights。Subject weights definition is as follows: <sup>2</sup> is +324;4 is +64; <sup>5</sup> is +128; <sup>6</sup> is +256; <sup>7</sup> is +512; <sup>8</sup> is <sup>10274</sup>

For example:

When switch is "off", the cardinal number doesn't add subject weights.

Width  $384$  ( $=32+32+64+256$ ):  $+32$ ,  $+64$ ,  $+256$ , the three switches are set up as "on", the other switches are set up as "off".

Width 832  $(=+512+256+32+32)$ :  $+32$ ,  $+256$ ,  $+512$ , the three switches are set up as "on", the other switches are set up as "off".

Width  $1280$  (=+1024+128+64+32+32): +32, +64, +128, +1024, the four switches are set up as "on", the other switches are set up as "off".

#### **2.6.5 Data polarity polarity switch**

Display the  $2<sup>nd</sup>$  of the drive card JP1 switch, "on" is negative polarity, and "off" is polarity.

#### **2.6.6 OE polarity polarity polaritypolarity switch**

Display the  $1<sup>st</sup>$  of drive card JP1 switch, "on" is negative polarity, and "off" is polarity

#### **2.7 Multi-media Multi-mediaMulti-media software softwaresoftware usage**

LED Studio usage, referring to LED Studio Manual.

## **Chapter Chapter**<sup>Ⅲ</sup> **Graphic Graphic GraphicGraphic card setup**

At present, the popular graphic cards in the market are two main chip groups.

- $-$ , The series of ATI' RADEON are 7000,7500,8500,9000,9100,9200……
- $\equiv$ , The series of NVIDIA' MX are 400,440,5200……

## **3.1 NVIDIA graphic graphic card setup**

1. Click on right key on the blank of desktop, there will be "Option", as shown in figure 3-1.

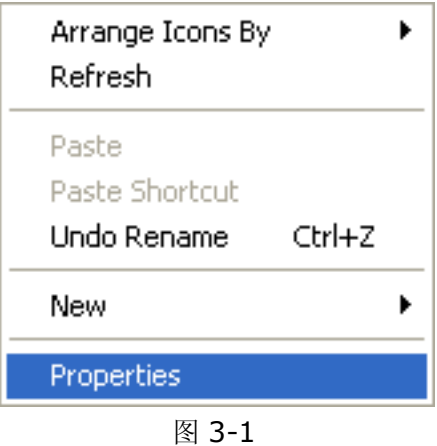

Click "Properties" button: there will be <sup>a</sup> "Properties" dialog box (as shown in figure 3-2); click on "Option", then click on "Advanced" button, appearing "Advanced" dialog box, <sup>a</sup> <sup>s</sup> shown in figure 3-3; After click on "GeForce4…" , there will be <sup>a</sup> menu, and then cli ck on "nView" in the menu, as shown in figure 3-4, select copy in the nView mode, th en click on "Apply" button is ok.

If playing video, click on "Troubleshoot" or "Performance" property page in the "Advance <sup>d</sup> property" as shown in figure 3-5, setting hardware as preliminary acceleration or no <sup>h</sup> ardware acceleration; then click on "Apply" button is ok..

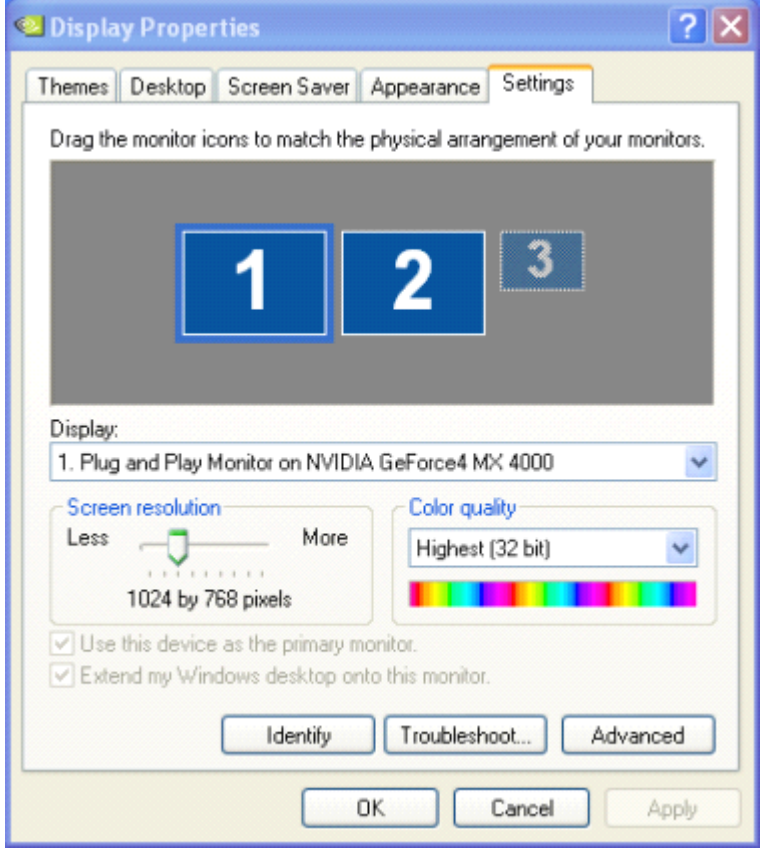

图 3-2

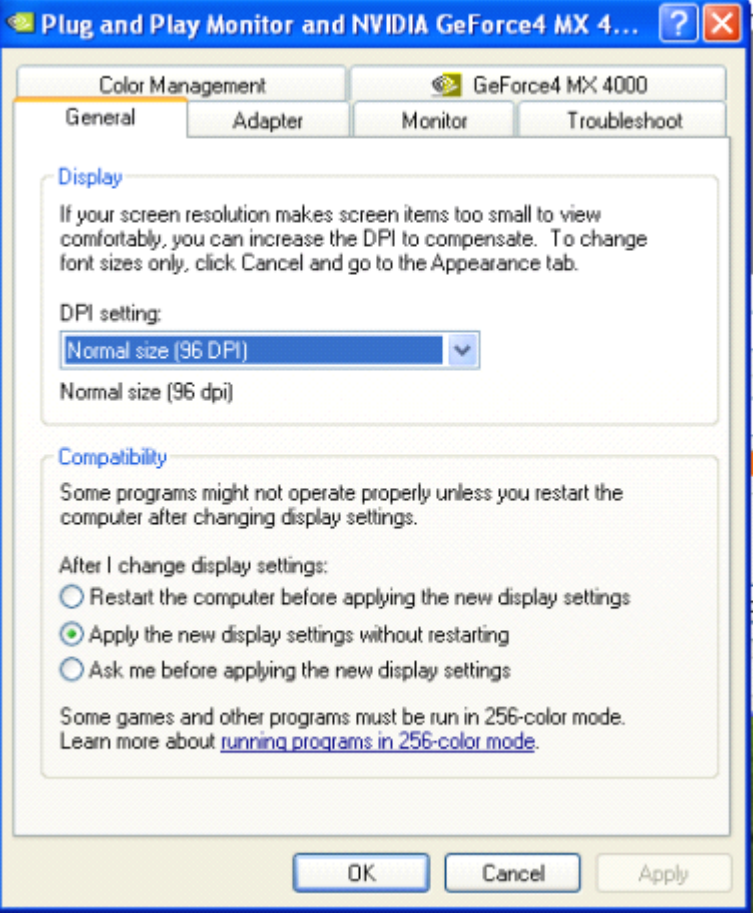

图 3-3

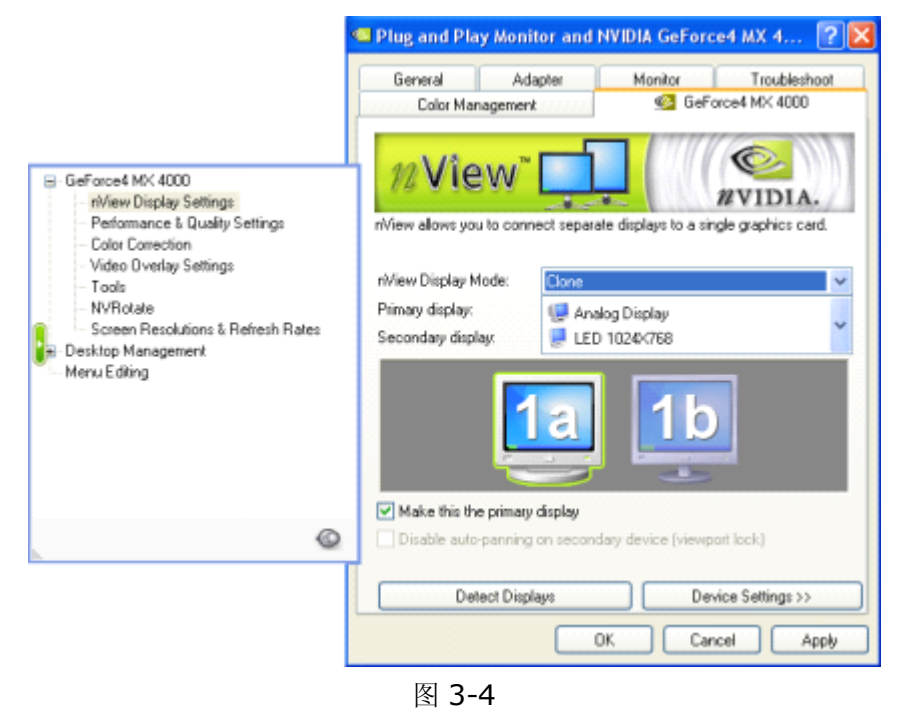

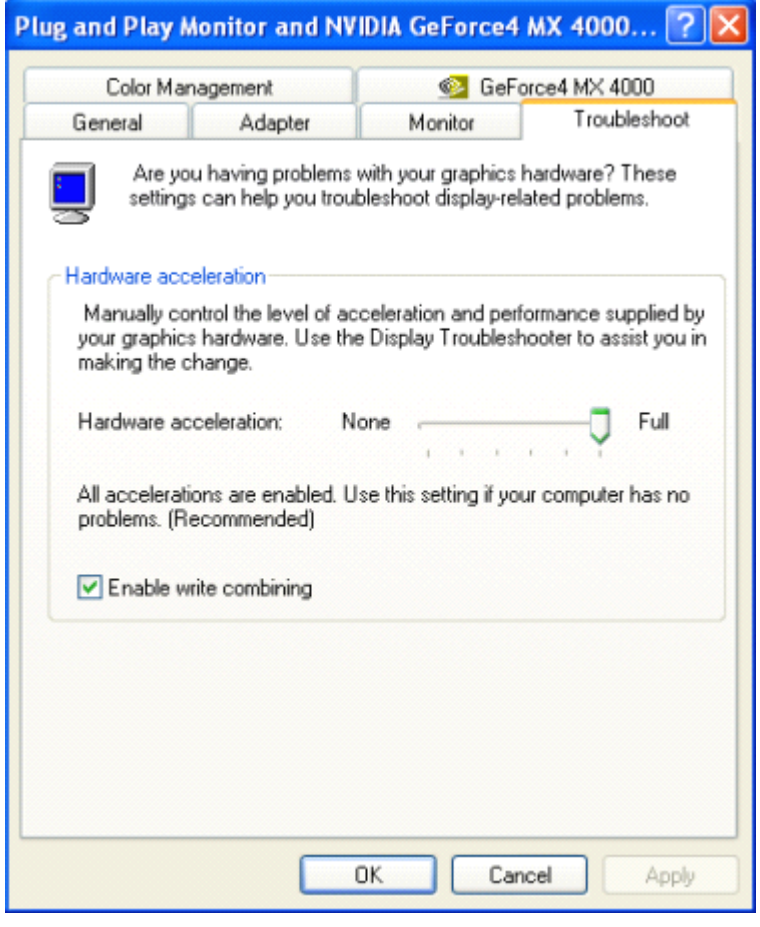

图 3-5

# **3.2 ATI graphic graphic card raphic setup**

Click on right key on the blank of desktop, there will be "Option", as shown in figure3-6.

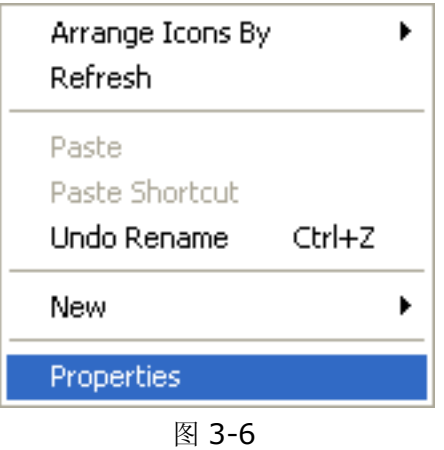

Click on "Property": there will be "Property" dialog box (as shown in figure 3-7); click on "Option", then click on "Advanced" button, after appearing "Advanced" dialog box, click on "Display" button, as shown in figure 3-8, there will be <sup>a</sup> red triangle button beside the left of FPD, after click on it, the color becomes green, then click on "Apply" button is ok.

If playing video, click on "Overlay" button in the Advanced property as shown in figure 3-9; click on "Copy mode options", as shown in figure3-10, select "Same on all", then click on "Apply" button is ok.

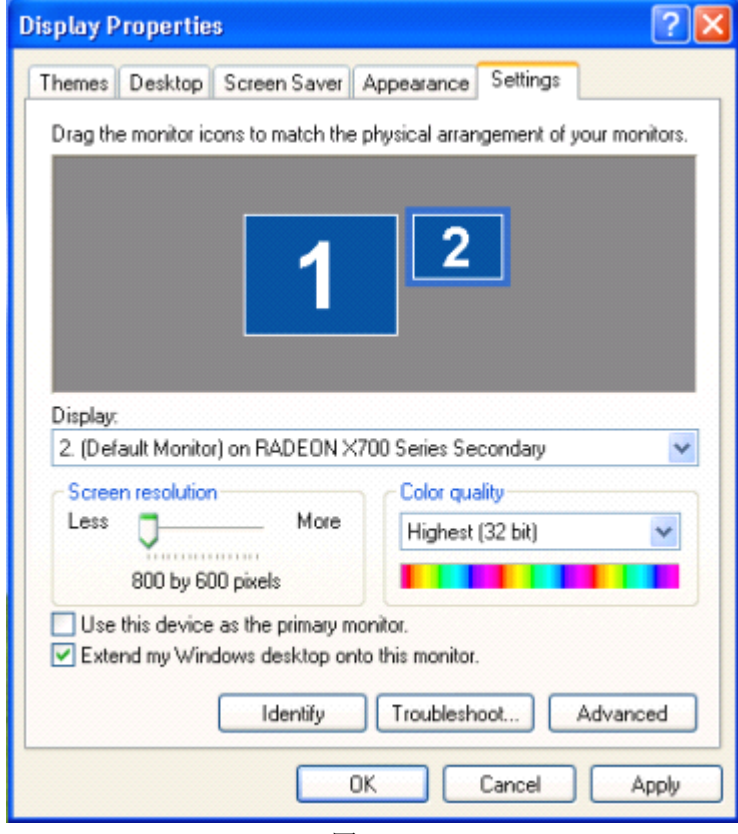

图 3-7

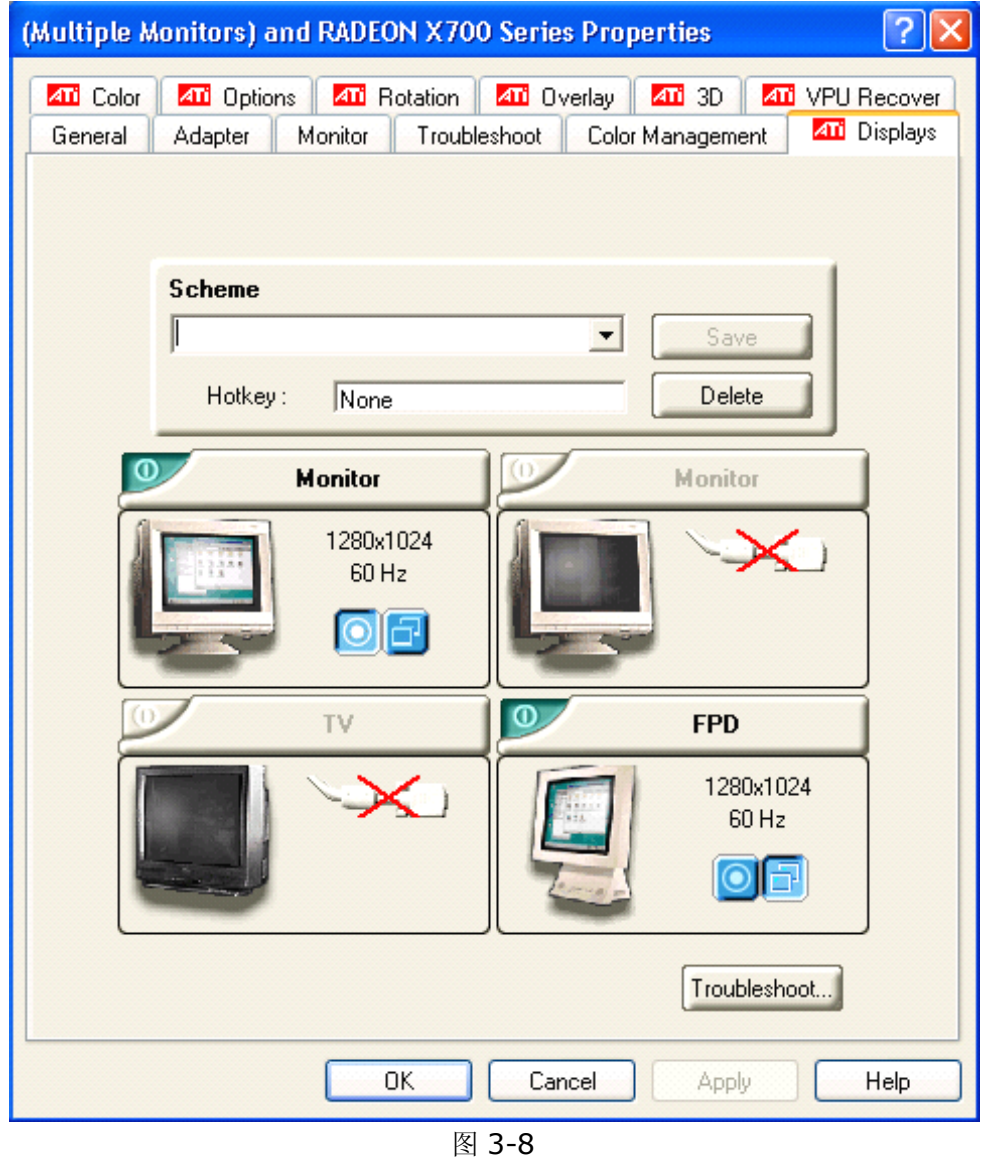

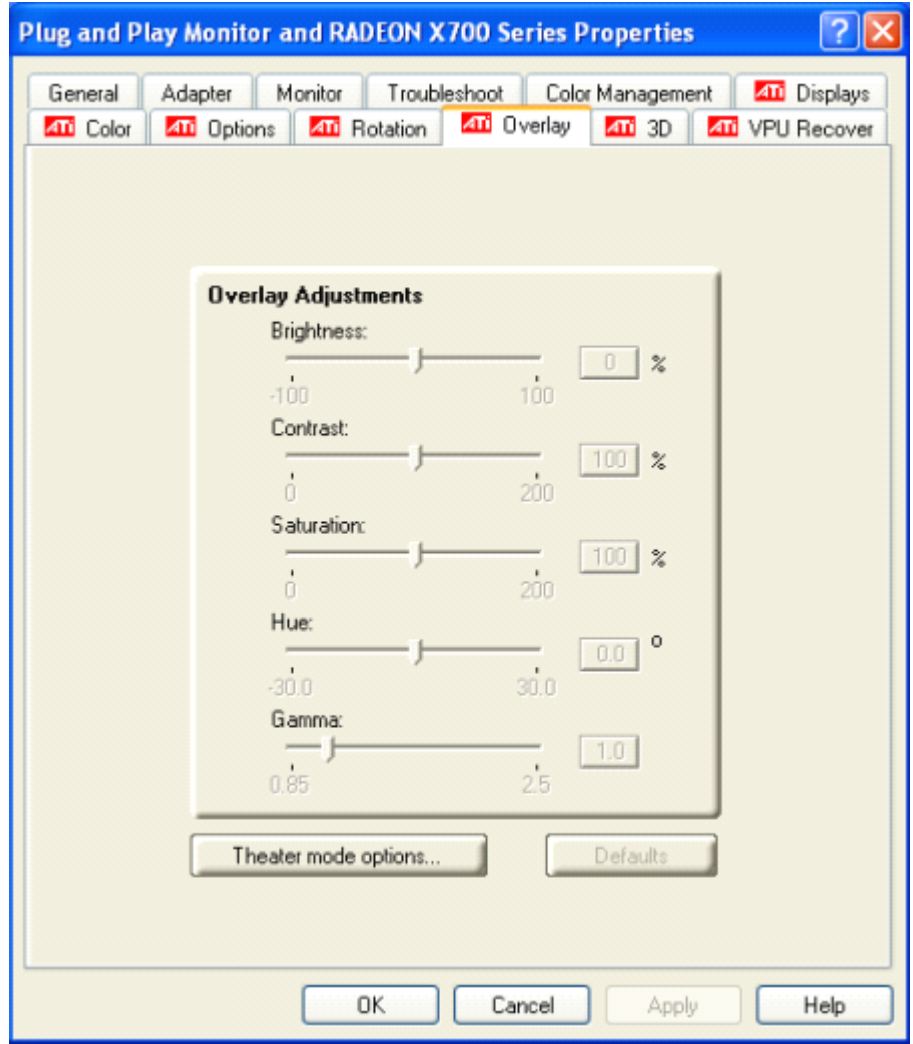

图 3-9

## SHENZHEN H&Y TECHNOLOGY CO., LTD

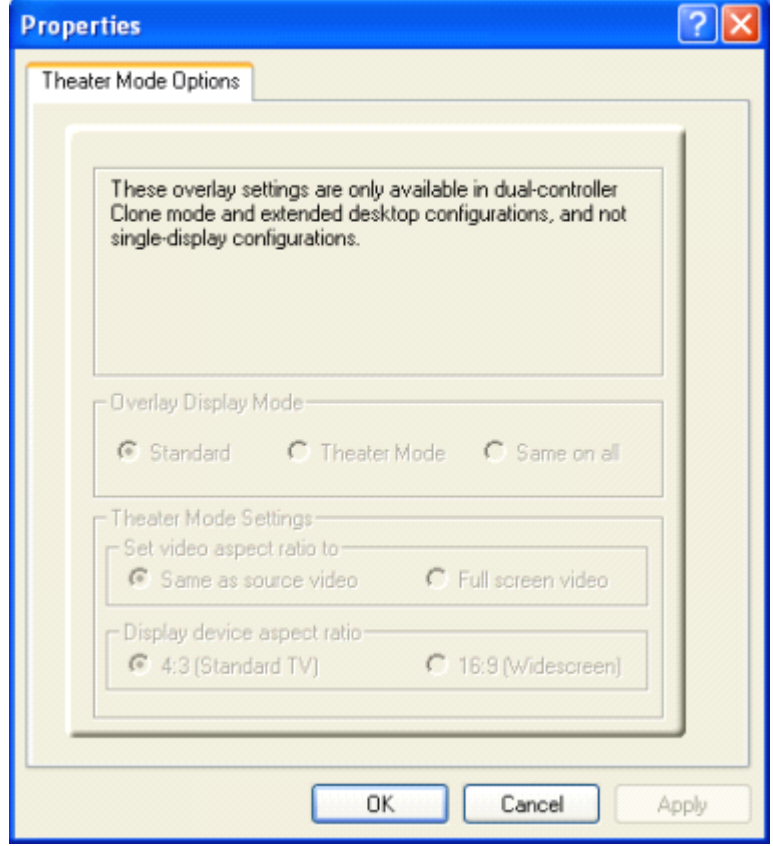

图 3-10

## **Chapter V Scanning mode**

## **4.1 1/16 scanning mode (one mode)**

Signal is as follows, the mode is default setting of leave factory.

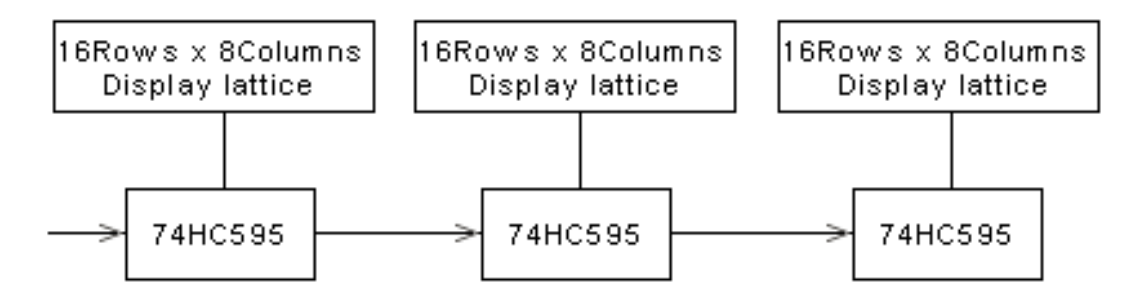

## **4.2 1/8 scanning scanning scanning mode (three modes)**

**Mode A: 16 <b>rows/zone:** the signal is shown below; setup method: put the  $5<sup>th</sup>$  switch  $(1/8)$  of the receiving card's IP2 on and keep other switches stay (1/8) of the receiving card's JP2 on, and keep other switches stay.

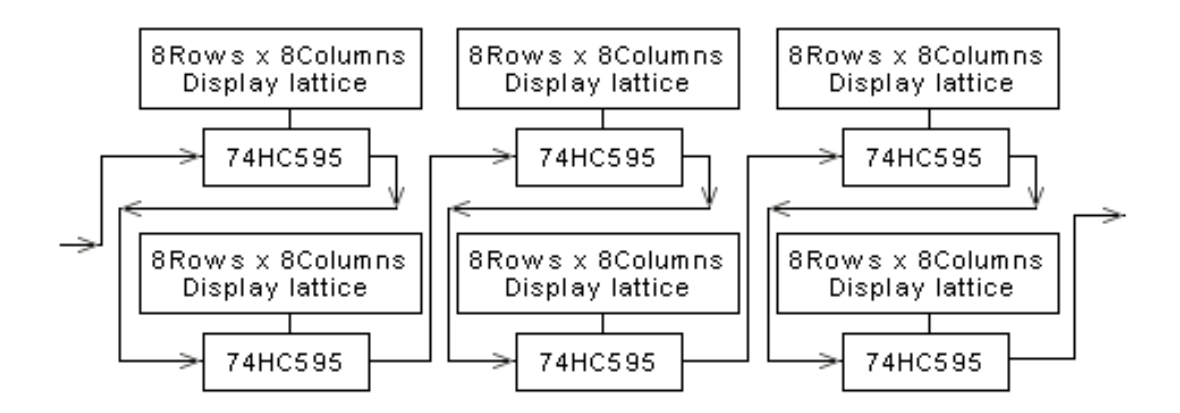

**Mode B: 16 rows/zone:** the signal is shown below; setup method: put the  $5<sup>th</sup>$  switch  $(1/8)$  of the receiving card's IP2 on and keep other switches stay; changing sending card (1/8) of the receiving card's JP2 on, and keep other switches stay; changing sending card' <sup>s</sup> setup: hardware setup---system setup---row order---reverse per <sup>8</sup> rows, other setups keep default setting.

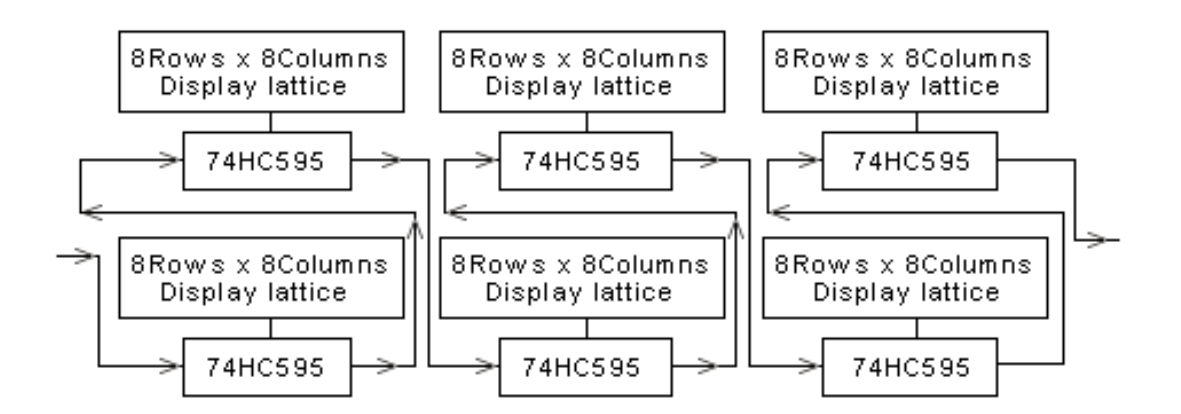

**Mode C: 8 rows/zone:** the signal is shown below; every receiving card can only driv e 256 rows height, setup method: the  $5<sup>th</sup>$  switch  $(1/8)$  of the receiving card's JP2 is used<br>the relative setup card outlied assisting when the switch is "tar" the recition is were to select receiving card vertical position, when the switch is "on", the position is upper <sup>2</sup> <sup>56</sup> rows; on the contrary, the position is low <sup>256</sup> rows, and other switches keep stay; <sup>c</sup> hanging card's setup: hardware setup---system setup---scanning output---8 rows/zone, and other setups keep stay.

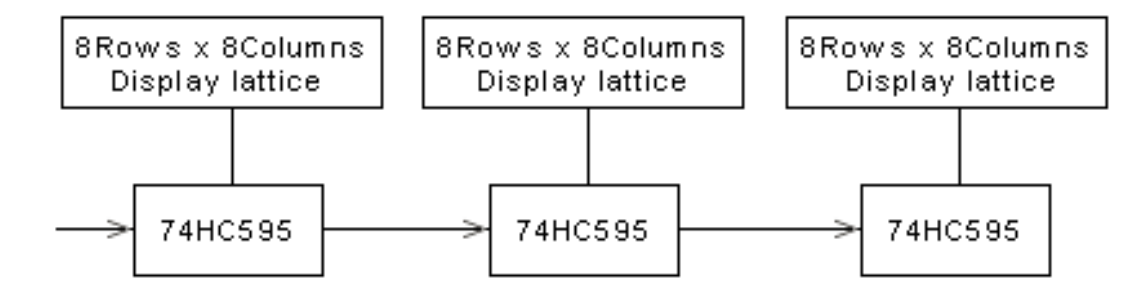

### **4.3 1/4 scanning scanning scanning mode (five modes)**

**Mode A: 16 <b>rows/zone:** the signal is shown below; setup method: put the  $6<sup>th</sup>$  switch  $(1/4)$  of the receiving card's IP2 on and keep other switches stay (1/4) of the receiving card's JP2 on, and keep other switches stay.

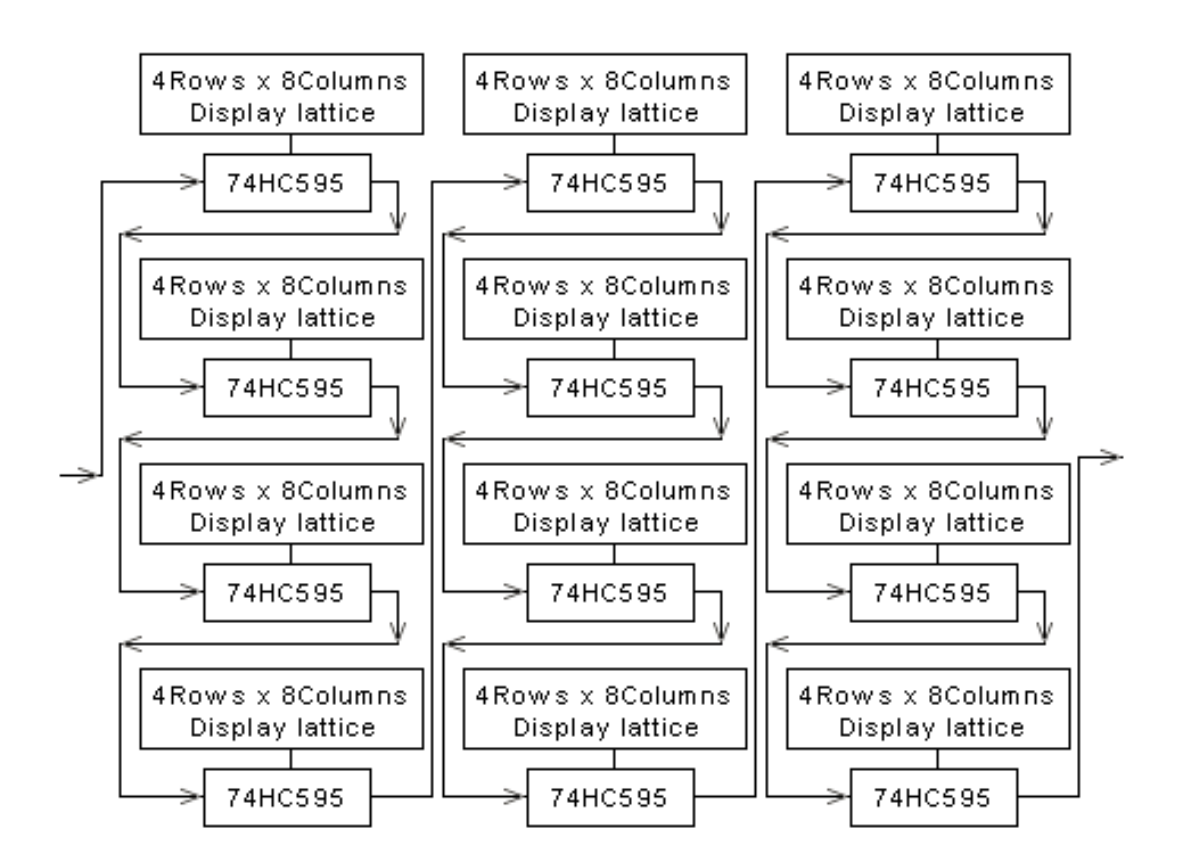

**Mode B: 16 rows/zone:** the signal is shown below; setup method: put the 6<sup>th</sup> switch (1/4) of the receiving card's JP2 on, and keep other switches stay; changing sending card' <sup>s</sup> setup: hardware setup---system setup---row order---reverse per <sup>4</sup> rows, other setups keep default setting.

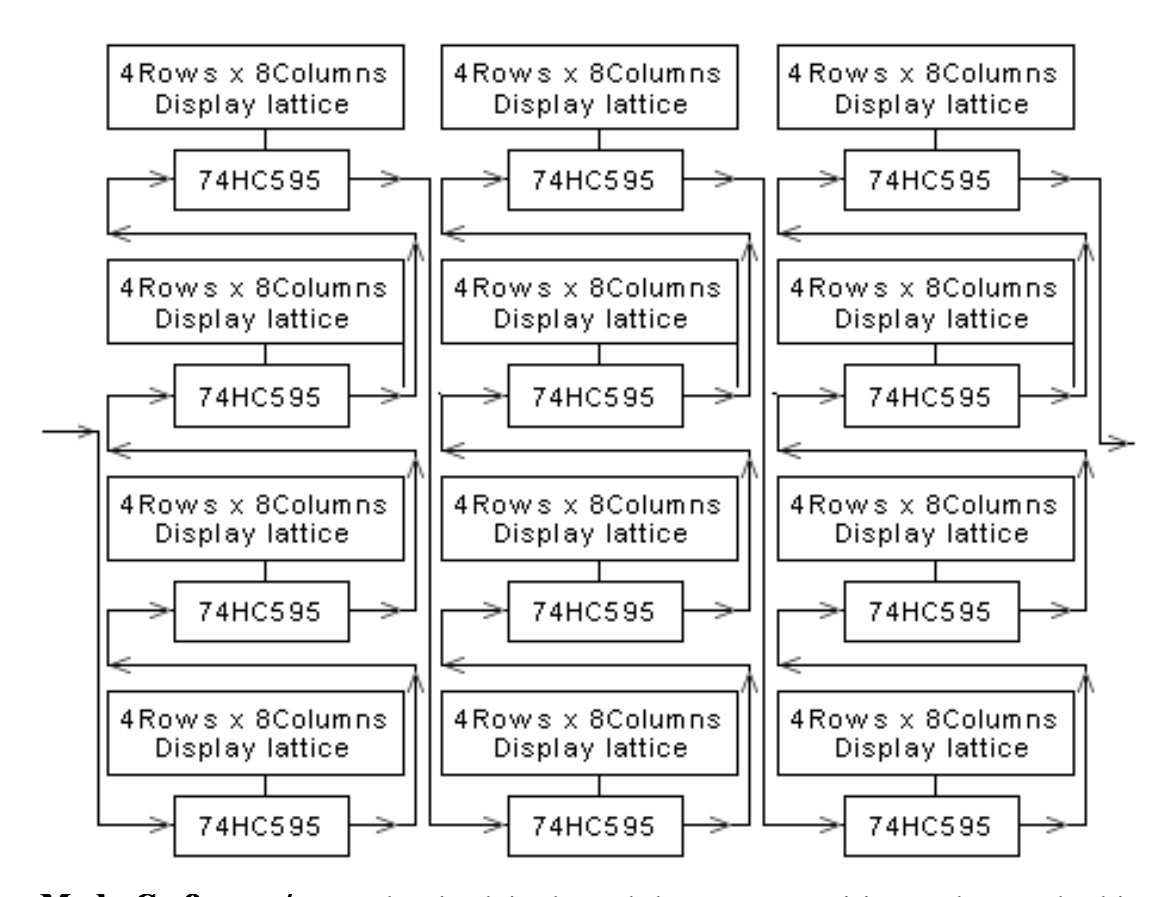

**Mode C: 8 rows/zone:** the signal is shown below; every receiving card can only drive 256 rows height, setup method: putting the  $6<sup>th</sup>$  switch (1/4) of the receiving card's JP2 of the  $5<sup>th</sup>$  switch (1/9) of precising card's JP2 is used to obtain precising card supplied association n, the  $5<sup>th</sup>$  switch (1/8) of receiving card's JP2 is used to select receiving card vertical pos ition, when the switch is "on", the position is upper <sup>256</sup> rows; on the contrary, the positi on is low <sup>256</sup> rows, and other switches keep stay; changing card's setup: hardware setu p---system setup---scanning output---8 rows/zone, and other setups keep stay.

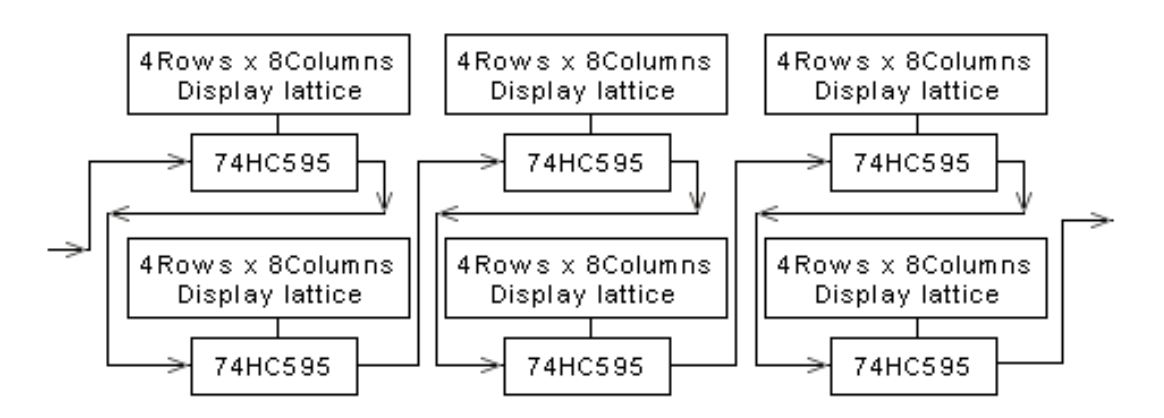

**Mode D: 8 rows/zone:** the signal is shown below; every receiving card can only driv e 256 rows height, setup method: putting the  $6<sup>th</sup>$  switch (1/4) of the receiving card's JP2 on, the  $5<sup>th</sup>$  switch (1/8) of receiving card's JP2 is used to select receiving card vertical position of the selection of the selection of the selection of the selection of the selection of the selection of the selec sition, when the switch is "on", the position is upper <sup>256</sup> rows; on the contrary, the posi tion is low <sup>256</sup> rows, and other switches keep stay; changing card's setup: hardware set up---system setup---scanning output---8 rows/zone; hardware setup---system setup---row orde

r---reverse per <sup>4</sup> rows, and other setups keep stay.

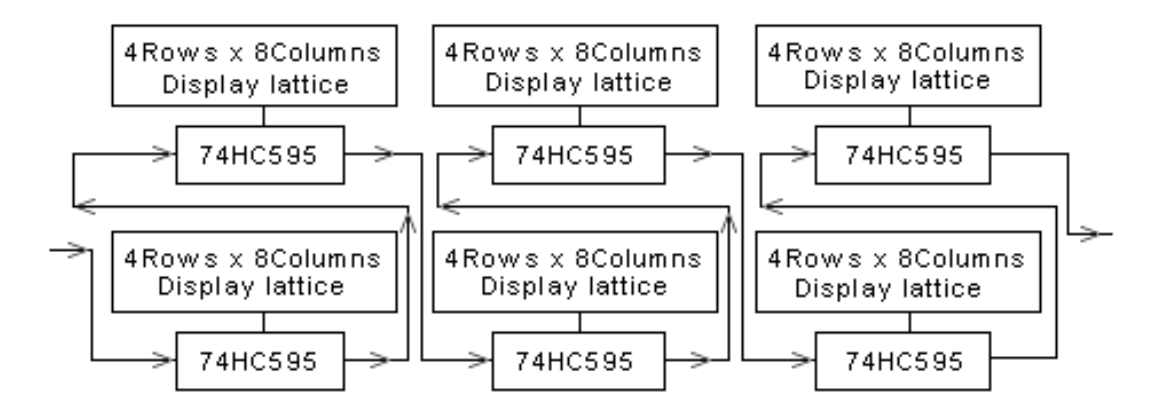

**Mode E** 4 **rows/zone:** the signal is shown below; every receiving card can only drive 128 rows height, setup method: putting the  $6<sup>th</sup>$  switch (1/4) of the receiving card's JP2 o n, the  $5<sup>th</sup>$  switch (1/8) of receiving card's JP2 is used to select receiving card vertical pos ition, when the switch is "on", the position is upper 128rows; on the contrary, the positio <sup>n</sup> is low <sup>128</sup> rows, and other switches keep stay; changing card's setup: hardware setup ---system setup---scanning output---4 rows/zone; and other setups keep stay.

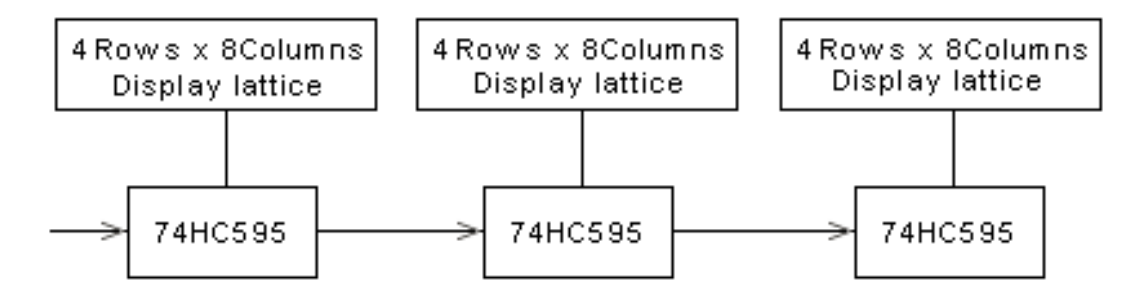

### **4.4 1/2 scanning scanning scanning mode (seven modes)**

**Mode A: 16 <b>rows/zone:** the signal is shown below; setup method: put the  $7<sup>th</sup>$  switch  $(1/2)$  of the receiving card's IP2 on and keep other switches stay (1/2) of the receiving card's JP2 on, and keep other switches stay.

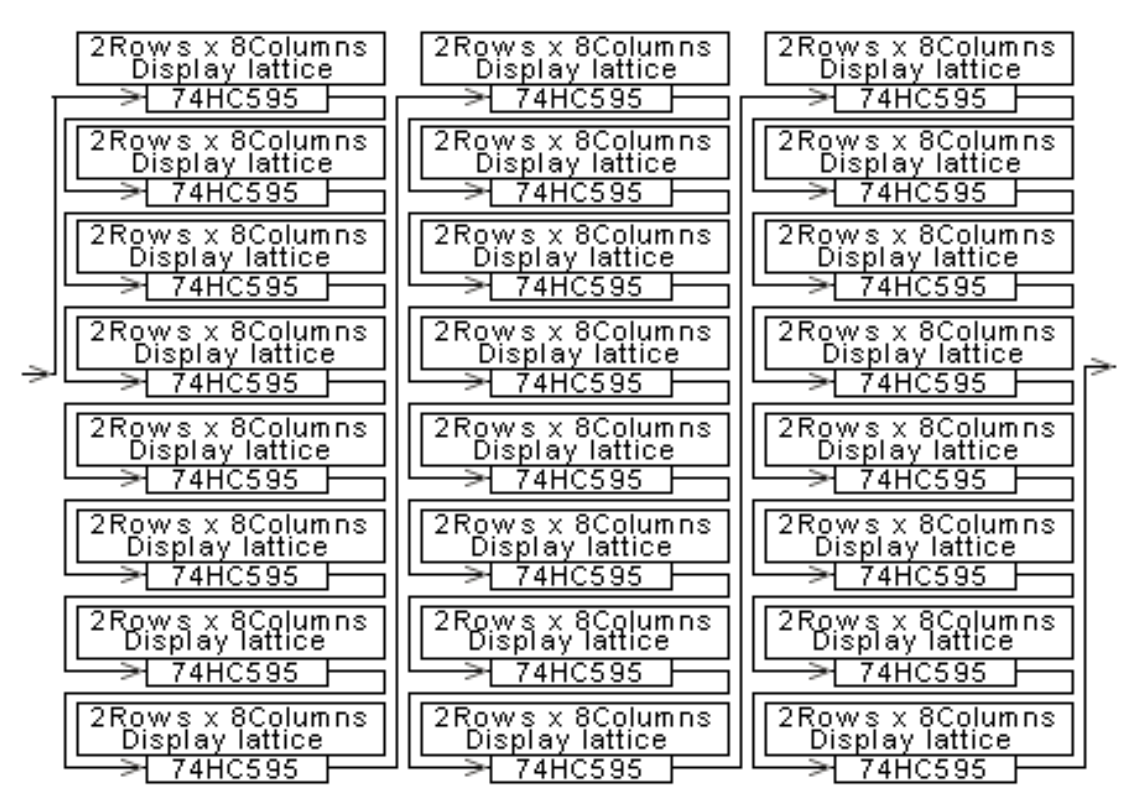

**Mode B: 16 rows/zone:** the signal is shown below; setup method: put the  $7<sup>th</sup>$  switch  $(1/2)$  of the receiving card's IP2 on and keep other switches stay; changing sending card (1/2) of the receiving card's JP2 on, and keep other switches stay; changing sending card' <sup>s</sup> setup: hardware setup---system setup---row order---reverse per <sup>2</sup> rows, other setups keep default setting.

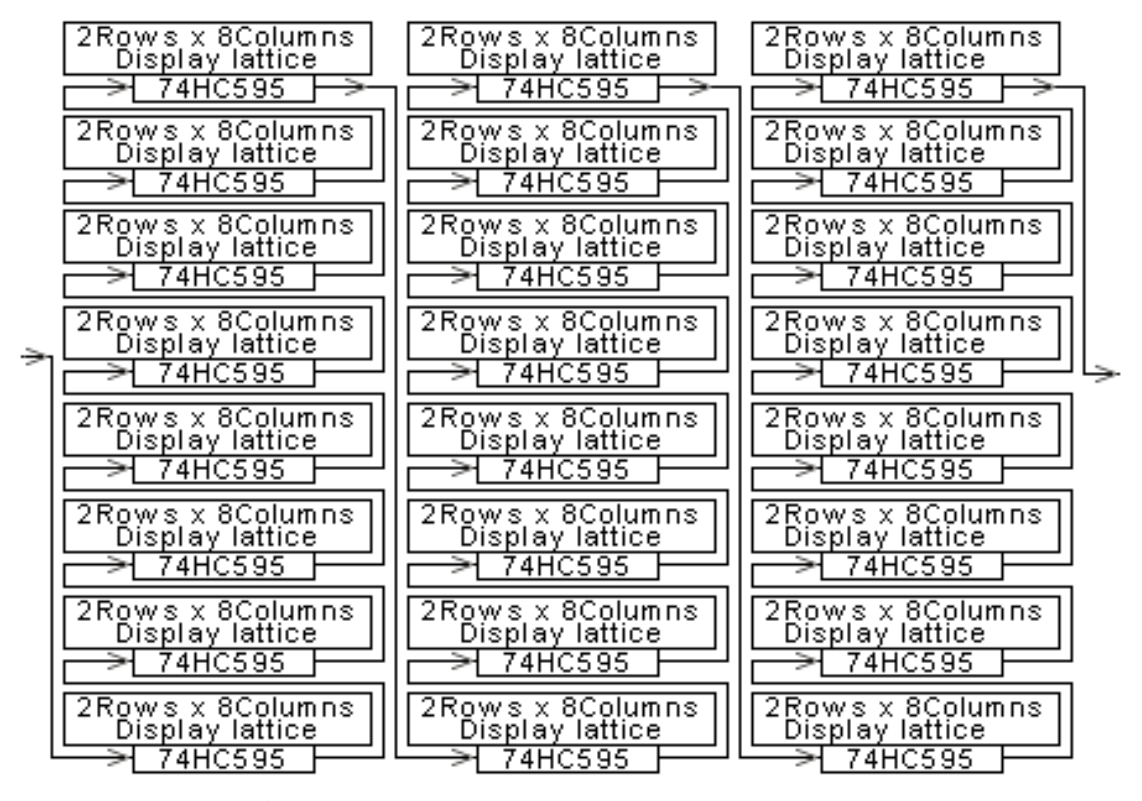

**Mode C: 8 rows/zone:** the signal is shown below; every receiving card can only driv e 256 rows height, the maximal display is 1024 rows height; setup method: putting the  $7<sup>t</sup>$ 

h switch (1/2) of the receiving card's JP2 on, the 5<sup>th</sup> switch (1/8) of receiving card's JP2 is used to select receiving card vertical position, when the switch is "on", the position is upper <sup>256</sup> rows; on the contrary, the position is low <sup>256</sup> rows, and other switches keep stay; changing card's setup: hardware setup---system setup---scanning output---8 rows/zon e, and other setups keep stay.

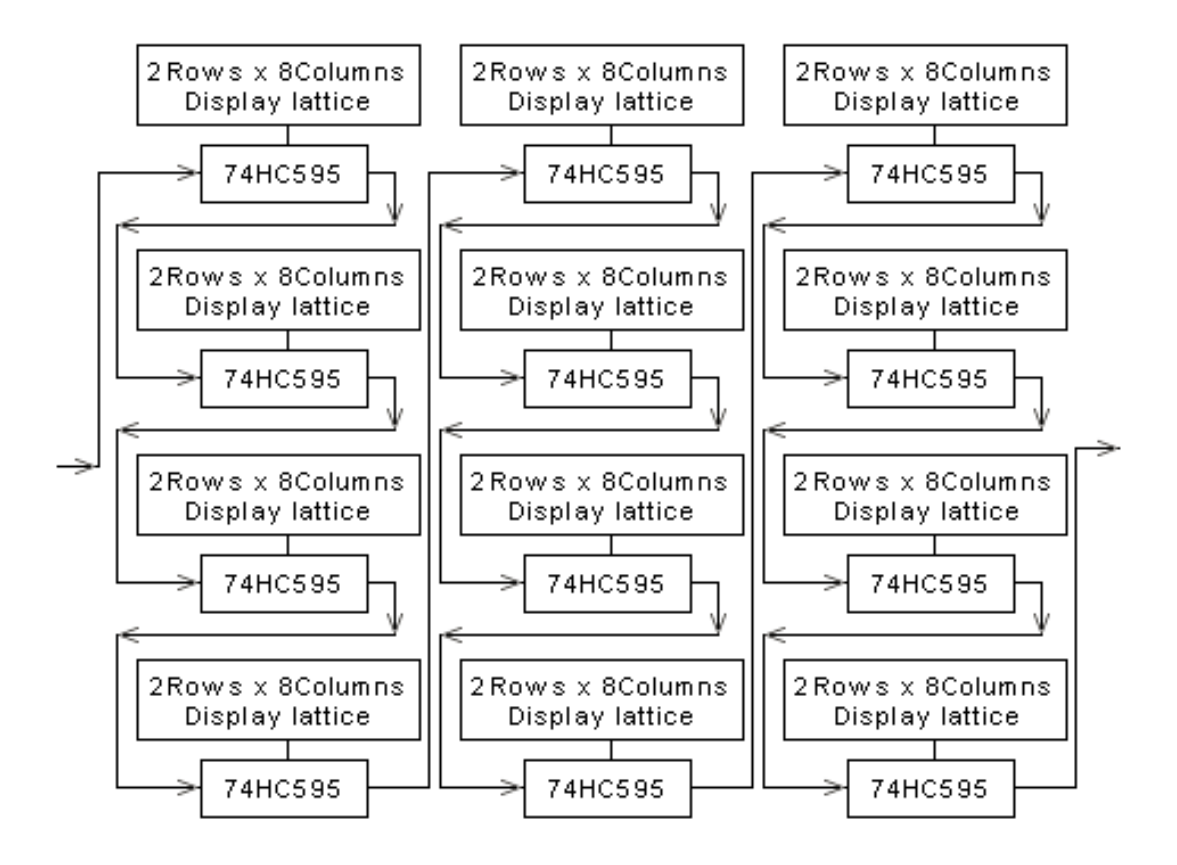

**Mode D: 8 rows/zone:** the signal is shown below; every receiving card can only driv e 256 rows height, the maximal display is 1024 rows height; setup method: putting the  $7<sup>t</sup>$ h switch  $(1/2)$  of the receiving card's JP2 on, the 5<sup>th</sup> switch  $(1/8)$  of receiving card's JP2 is used to select receiving card vertical position, when the switch is "on", the position is upper <sup>256</sup> rows; on the contrary, the position is low <sup>256</sup> rows, and other switches keep stay; changing card's setup: hardware setup---system setup---scanning output---8 rows/zon e, hardware setup---system setup---row order---reverse per <sup>2</sup> rows; and other setups keep st ay.

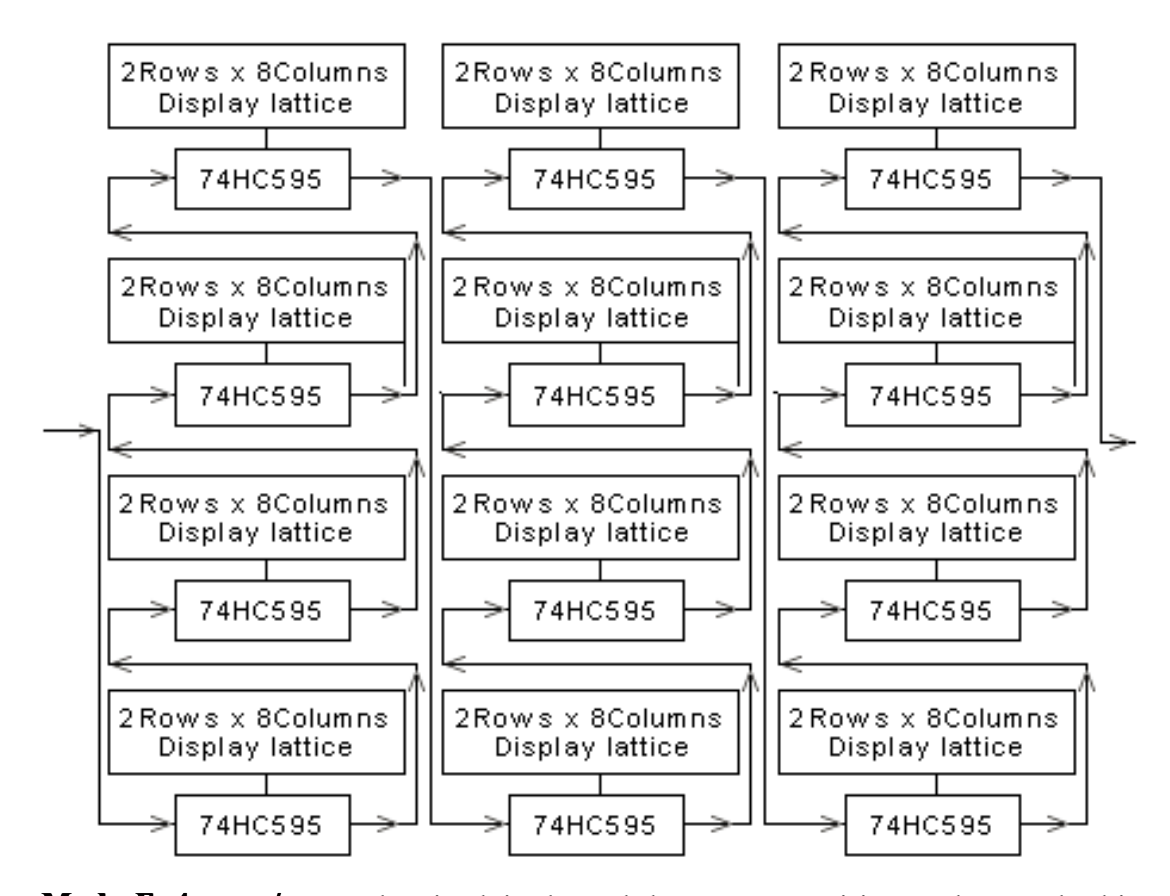

**Mode E** 4 **rows/zone:** the signal is shown below; every receiving card can only drive 128 rows height, the maximal display is 1024 rows height; setup method: putting the  $7<sup>th</sup>$ switch  $(1/2)$  of the receiving card's JP2 on, the 5<sup>th</sup> switch  $(1/8)$  of receiving card's JP2 is used to select receiving card vertical position, when the switch is "on", the position is <sup>u</sup> pper 128rows; on the contrary, the position is low <sup>128</sup> rows, and other switches keep st ay; changing card's setup: hardware setup---system setup---scanning output---4 rows/zone; and other setups keep stay.

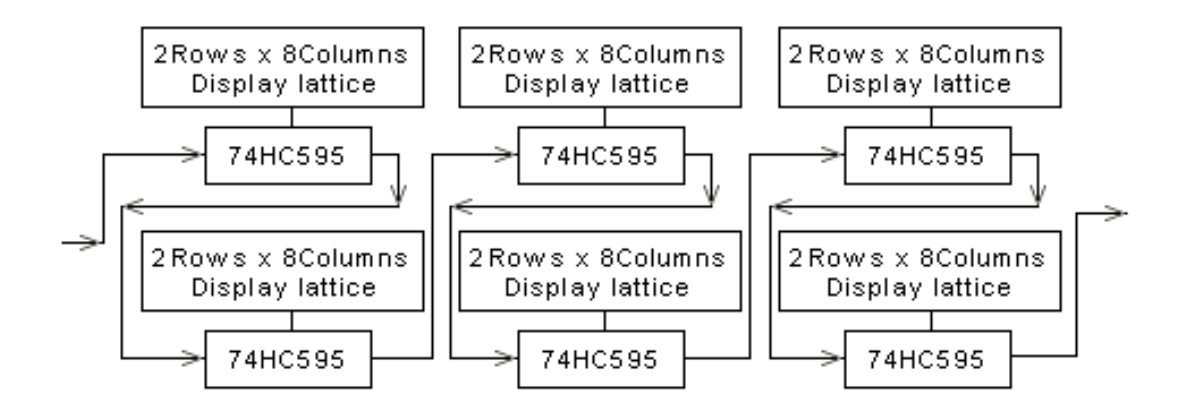

**Mode F 4 rows/zone:** the signal is shown below; every receiving card can only drive 256 rows height, the maximal display is 1024 rows height; setup method: putting the  $7<sup>th</sup>$ switch  $(1/2)$  of the receiving card's JP2 on, the 5<sup>th</sup> switch  $(1/8)$  of receiving card's JP2 is used to select receiving card vertical position, when the switch is "on", the position is <sup>u</sup> pper <sup>256</sup> rows; on the contrary, the position is low <sup>256</sup> rows, and other switches keep

stay; changing card's setup: hardware setup---system setup---scanning output---4 rows/zone, hardware setup---system setup---row order---reverse per <sup>2</sup> rows; and other setups keep sta y.

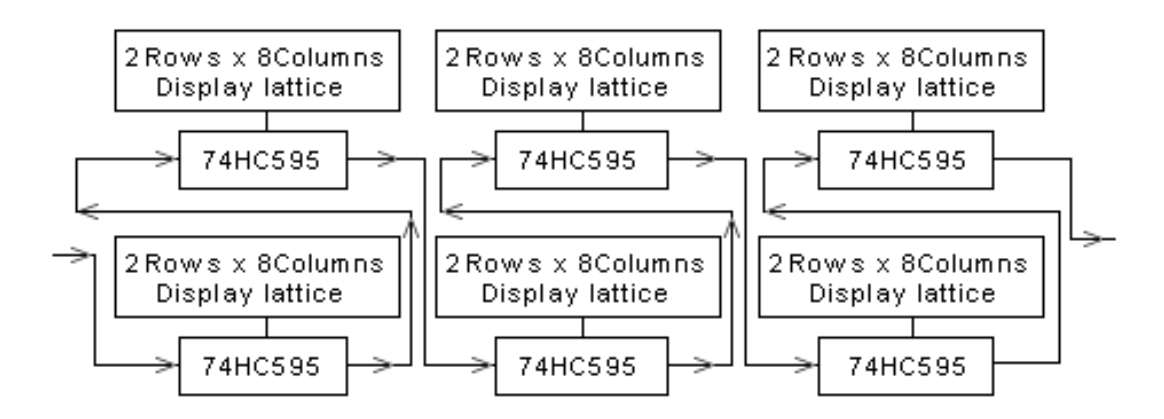

**Mode G 2 rows/zone:** the signal is shown below; every receiving card can only drive 64 rows height, the maximal display is 256 rows height; setup method: putting the  $7<sup>th</sup>$  s witch  $(1/2)$  of the receiving card's JP2 on, the 5<sup>th</sup> switch  $(1/8)$  of receiving card's JP2 is<br>yeard to select receiving eard vertical position, when the switch is "son" the position is y used to select receiving card vertical position, when the switch is "on", the position is up per <sup>64</sup> rows; on the contrary, the position is low <sup>64</sup> rows, and other switches keep stay; changing card's setup: hardware setup---system setup---scanning output---2 rows/zone; and other setups keep stay.

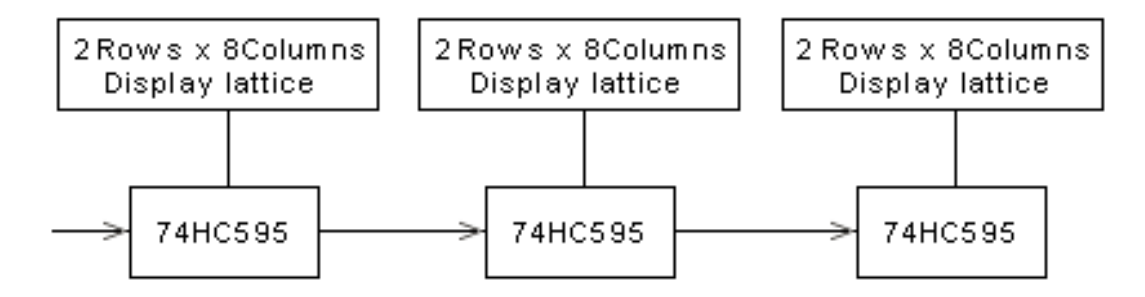

### **4.5 Static .5 Static scanning scanning mode (seven modes)**

**Mode A: 16 <b>rows/zone:** the signal is shown below; setup method: put the 6<sup>th</sup> and 7<sup>th</sup> systems (1/2) of the receiving card's IP2 on and keep other switches stay switches (1/2) of the receiving card's JP2 on, and keep other switches stay.

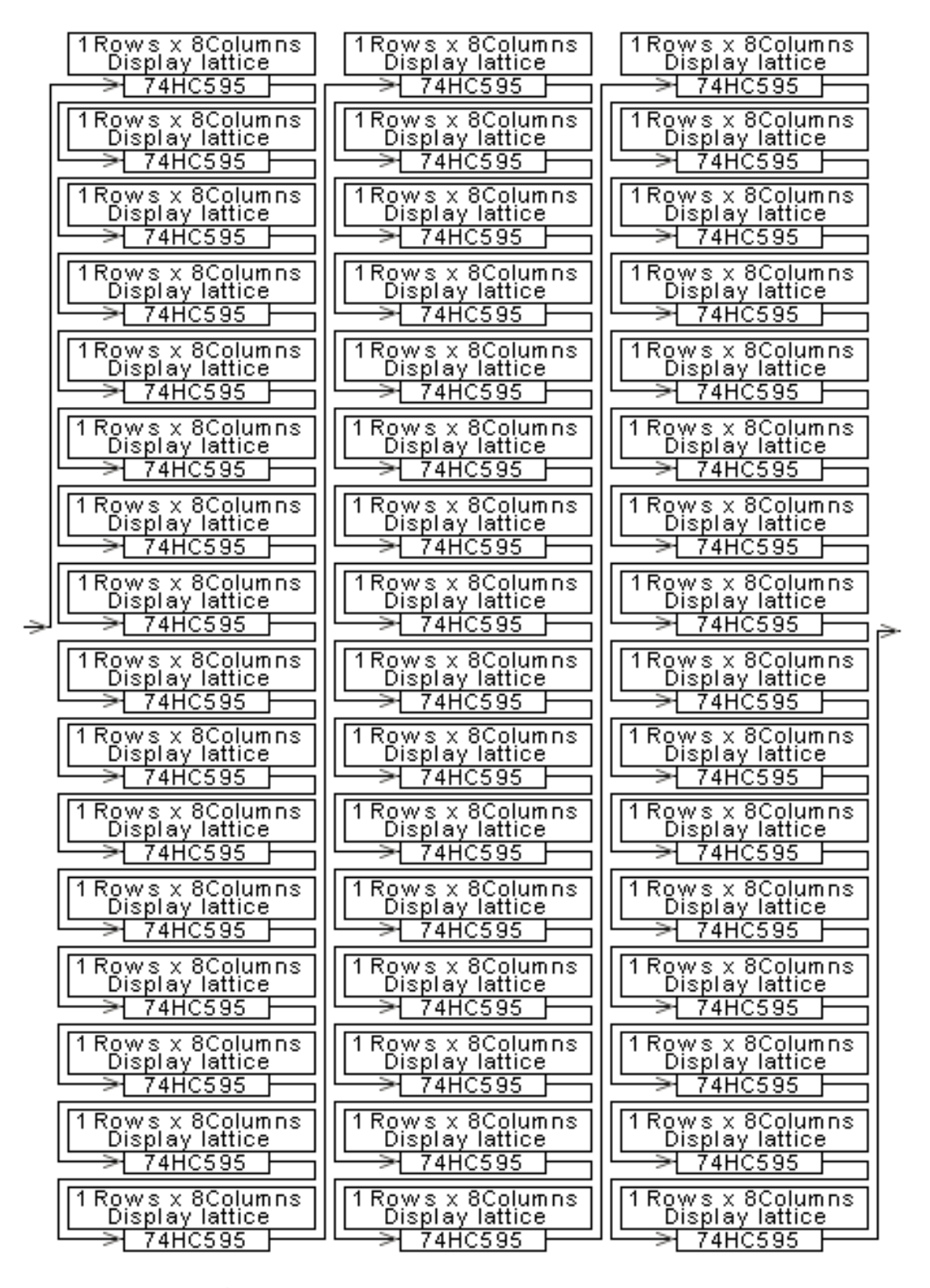

**Mode B: 16 rows/zone:** the signal is shown below; setup method: put the 6<sup>th</sup> and 7<sup>th</sup> symbols (1/2) of the receiving card's IP2 on and keep other switches stay; changing send switches(1/2) of the receiving card's JP2 on, and keep other switches stay; changing sendi ng card's setup: hardware setup---system setup---row order---all reverse, other setups keep default setting.

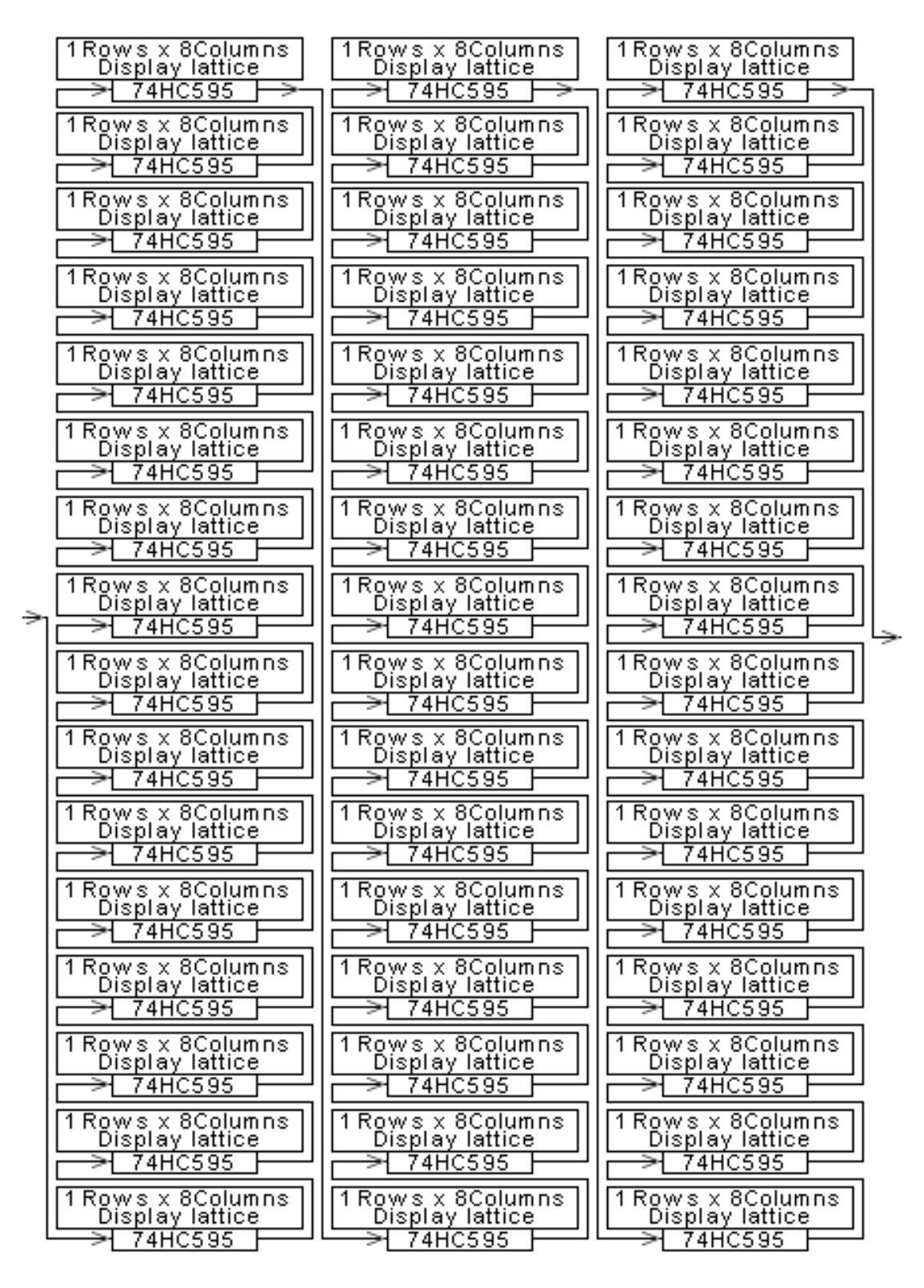

**Mode C: 8 rows/zone (recommended use):** the signal is shown below; every recei ving card can only drive <sup>256</sup> rows height, the maximal display is <sup>1024</sup> rows height; setup method: putting the  $6^{th}$  switch (1/4) and the  $7^{th}$  switch (1/2) of the receiving card's JP2 on, the  $5<sup>th</sup>$  switch (1/8) of receiving card's JP2 is used to select receiving card vertical po sition, when the switch is "on", the position is upper <sup>256</sup> rows; on the contrary, the posit ion is low <sup>256</sup> rows, and other switches keep stay; changing card's setup: hardware setup-

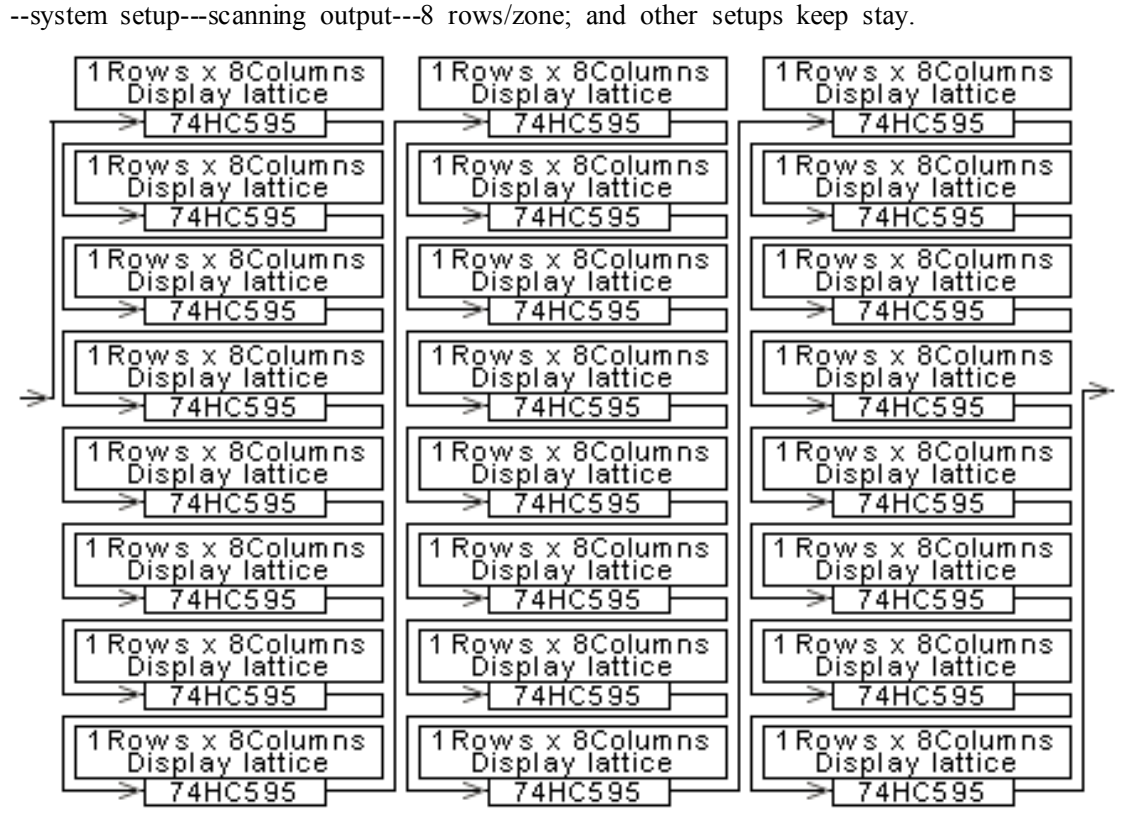

**Mode D: 8 <b>rows/zone:** the signal is shown below; every receiving card can only driv e 256 rows height, the maximal display is 1024 rows height; setup method: putting the  $6<sup>t</sup>$ h switch (1/4) and the 7<sup>th</sup> switch (1/2) of the receiving card's JP2 on, the 5<sup>th</sup> switch (1/8) of receiving card's JP2 is used to select receiving card vertical position, when the switch is "on", the position is upper <sup>256</sup> rows; on the contrary, the position is low <sup>256</sup> rows, <sup>a</sup> nd other switches keep stay; changing card's setup: hardware setup---system setup---scannin <sup>g</sup> output---8 rows/zone; hardware setup---system setup---row order---all reverse; and other <sup>s</sup> etups keep stay.

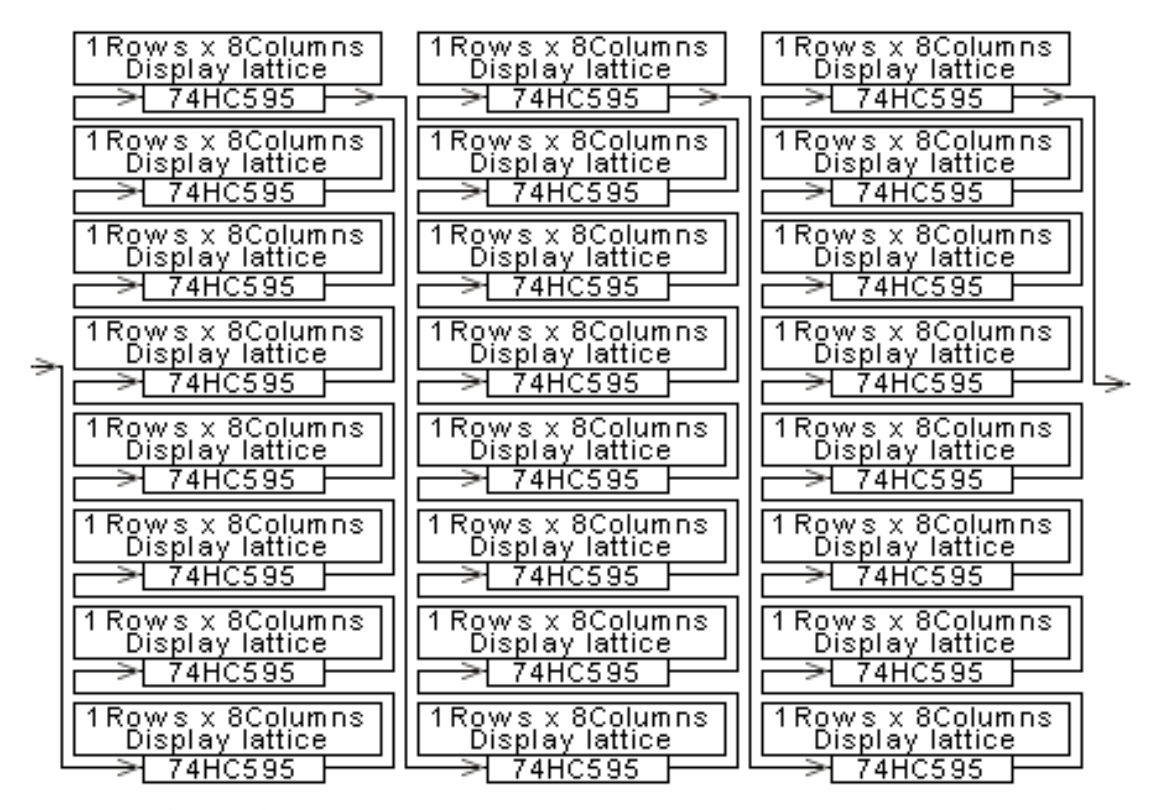

**Mode E** 4 **rows/zone:** the signal is shown below; every receiving card can only drive 128 rows height, the maximal display is 512 rows height; setup method: putting the  $6^{th}$  s<br>setup did  $(1/2)$  is  $(1/2)$  is the setup of the 12 rows of the 6th  $(1/2)$  is the  $(1/2)$ witch  $(1/4)$  and the 7<sup>th</sup> switch  $(1/2)$  of the receiving card's JP2 on, the 5<sup>th</sup> switch  $(1/8)$  of receiving card's JP2 is used to select receiving card vertical position, when the switch is "on", the position is upper<sup>128</sup> rows; on the contrary, the position is low <sup>128</sup> rows, and other switches keep stay; changing card's setup: hardware setup---system setup---scanning <sup>o</sup> utput---4 rows/zone; and other setups keep stay.

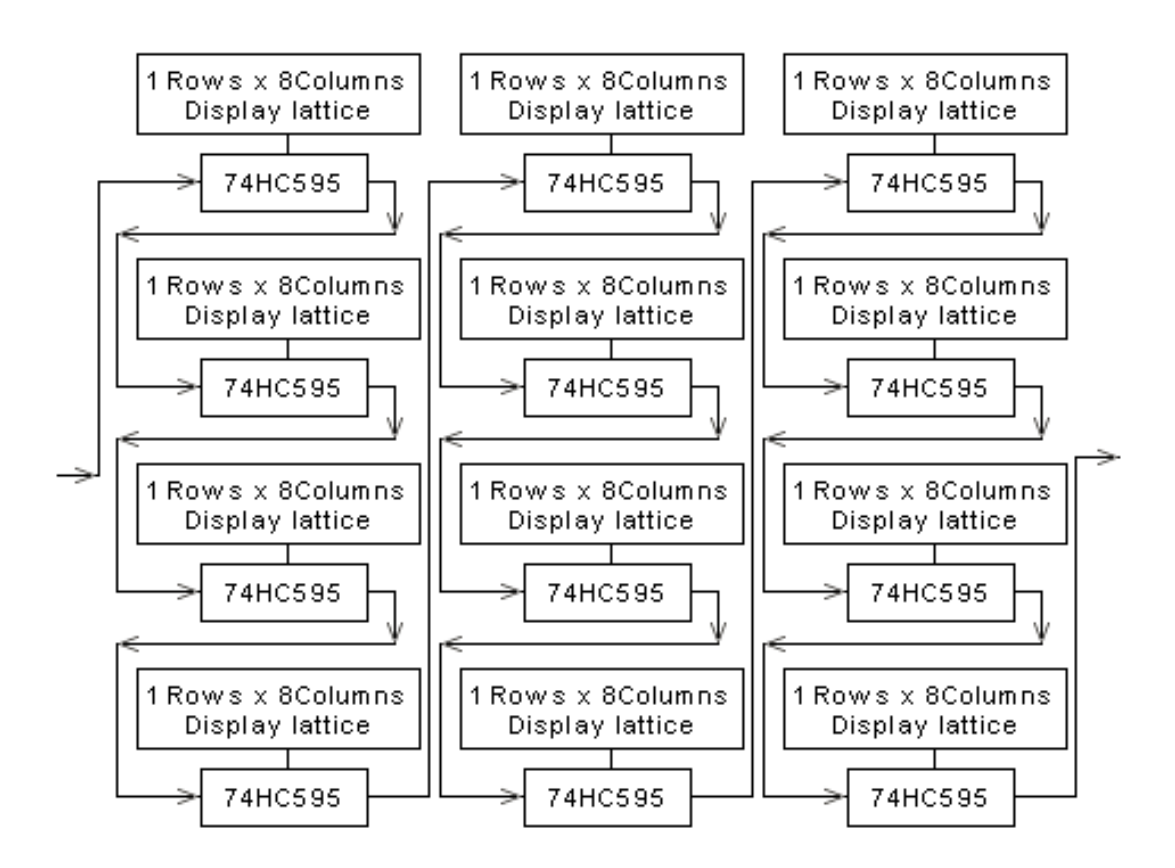

**Mode F 4 rows/zone:** the signal is shown below; every receiving card can only drive 128 rows height, the maximal display is 512 rows height; setup method: putting the  $6<sup>th</sup>$  s witch  $(1/4)$  and the 7<sup>th</sup> switch  $(1/2)$  of the receiving card's JP2 on, the 5<sup>th</sup> switch  $(1/8)$  of receiving card's JP2 is used to select receiving card vertical position, when the switch is "on", the position is upper<sup>128</sup> rows; on the contrary, the position is low <sup>128</sup> rows, and other switches keep stay; changing card's setup: hardware setup---system setup---scanning <sup>o</sup> utput---4 rows/zone; hardware setup---system setup---row order---all reverse; and other setu ps keep stay.

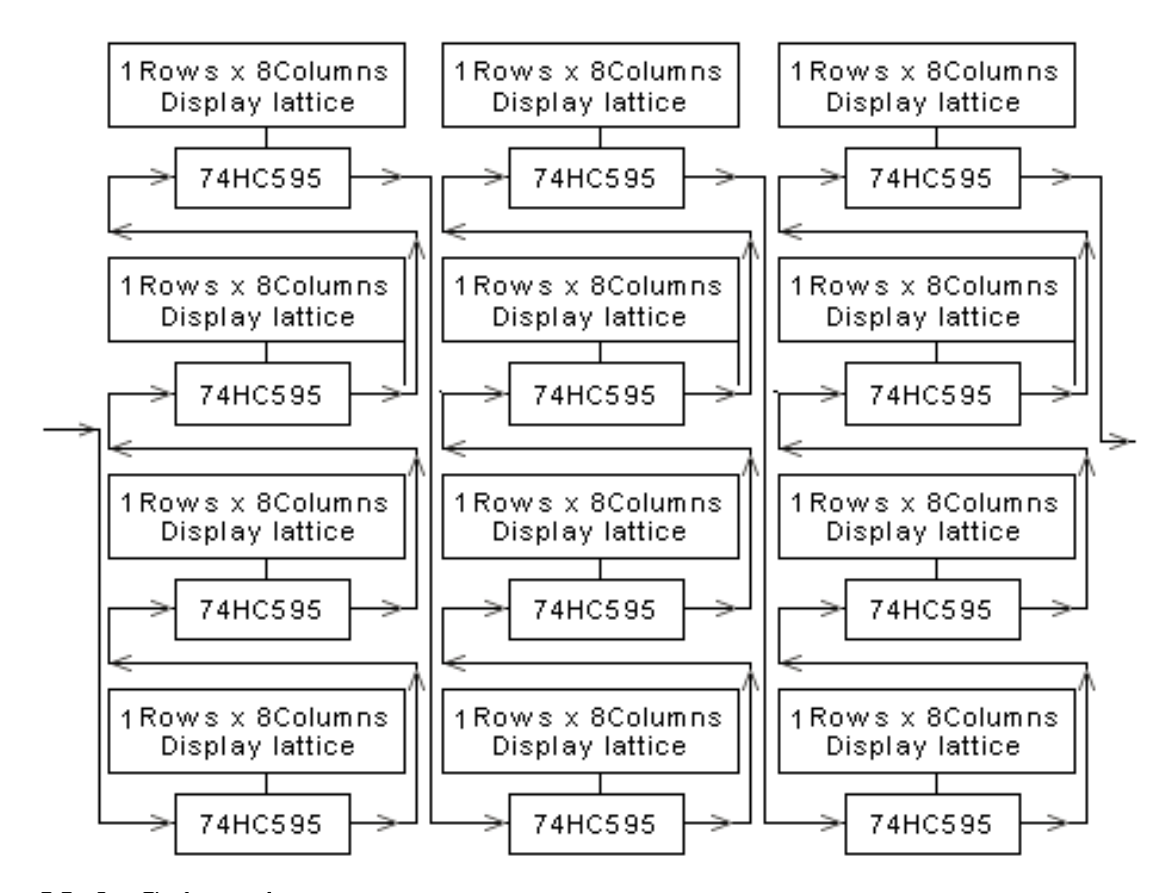

**Mode G 1 row/zone:** the signal is shown below; every receiving card can only drive1 <sup>28</sup> rows height, the maximal display is <sup>512</sup> rows height. The mode can't be setup switch, and it needs to alter program and use special hub card to carry out.

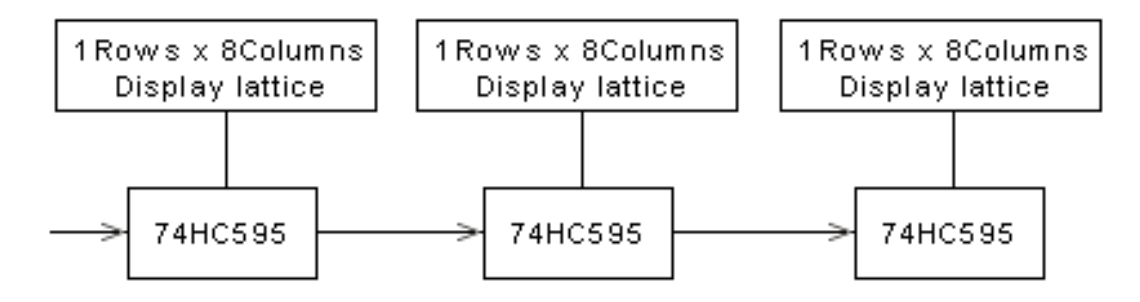

## $$

**First step:** check sending card's green light whether it glitters regularly; if glitters, please enter the third step; if not, <sup>p</sup>lease restart the computer; before entering Win98/2K/xp, <sup>p</sup>le ase check sending card's green light whether it <sup>g</sup>litters regularly, if so, <sup>p</sup>lease enter the se cond step, and check DVI line whether it is connected well. If the problem still exists, th ere must be something wrong among sending card, graphic card and DVI line, <sup>p</sup>lease alte <sup>r</sup> them, then redo following the first step.

**Second step:** please follow the Chapter IV to set, or install again, then set; if the green l ight can't <sup>g</sup>litter regularly after doing so, <sup>p</sup>lease redo following the first step.

**Third step:** check receiving card's green light (data light) whether it and sending card's g reen light <sup>g</sup>litter synchronously. If so, <sup>p</sup>lease enter the fifth step, and check red light (po wer) whether it is on; if so, <sup>p</sup>lease enter the fourth step, if not, <sup>p</sup>lease check yellow light (power protection) whether it is on; if not, <sup>p</sup>lease check power whether it is connected wrong or no power output; if the power is on, <sup>p</sup>lease check the supply voltage whether it is 5V; if so, <sup>p</sup>lease turn off the power, and move the hub card and 50P lines, then retry. If the problem still exists after doing above, <sup>p</sup>lease change the receiving card, and redo <sup>f</sup> ollowing the third card.

**Fourth step:** check network line whether it is connected well, or whether it is too long; check network line whether it is produced following standard. The method of network line production refers to Chapter <sup>Ⅶ</sup>. If the problem still exists after doing above, <sup>p</sup>lease chan ge the receiving card, and redo the third step.

**Fifth step:** check display power light whether it is on, if not, please enter the fourth step; check hub card interface definition line whether it matches with unit board.

## **Chapter Chapter** Ⅶ **Overview verview verview verview**

### **6.1 Service Service and suppor<sup>t</sup> suppor<sup>t</sup>**

May free provide customers with principle diagram of unit board, relative to controller, in cluding two kinds of unit board: 3.75mm and 5mm. (You can download them through log ining our website: <http://www.ledcardworks.com>) And free offering play software LED Studio. **SHENZHEN H&Y TECHNOLOGY CO., LTD**<br> **86-755-86235218**<br> **86-755-86235218**<br> **86-755-86235218**<br> **86-755-86235218**<br> **86-755-86235218**<br> **86-755-86235218**<br> **86-755-86235218**<br> **86-755-86235218**<br> **86-755-86235219**<br> **86-755-8623521** 

### 6.2 **Appendix ppendixppendix**

Company name: Shenzhen Linsn Technology Development Co., Led. **Tel: 86-755-86235218**

**Fax: 86-755-86235219**

**Postcode: Postcode:Postcode: <sup>518052</sup>**

Add: 5/F, Xinhaofang Bldg., No.11018 Shennan Rd., Nanshan District, Shenzhen City,

**Guangdong Guangdong Province, Province, P.R. China.**

**Website: Website:** <http://www.ledcardworks.com>

**Company Company E-mail: [manager@ledcardworks.com](mailto:manager@ledcardworks.com)**

### **6.3 Switch definition definition help**

Due to the upgrade of hardware, some switches for lower edition maybe not available.

1.OE Switch (JP1 first position),to justify the polarity of the cell boards. When the polarity is incorrect, luminance will decrease.

2.Data Switch (JP1 second position),to justify the polarity of the data. When error occurs, <sup>p</sup>icture display will become negative.

3.W16,W32,W64,W128,W256,W512,W1024 (JP1 11th,3rd,4th, 5th, 6th, 7th, 8th position) , to justify the width of the receiving card.

4.ClkDly switch (JP1 9th position), to justify the properties of displacement clock. When there is problem with unit cell step-connection, <sup>p</sup>lease justify this switch.

5.Row Switch (JP1 10th position), to set whether translate code when quartet sweep and double sweep display, or the polarity of row-serial-row output.

6.S16,S32,S64,S128,S256,S512,S1024(JP2 the 11th, 12th, 1st, 2nd, 3rd, 4th position and JP1 12th position), to justify the horizontal starting point of the screen.

7.1/8,1/4,1/2 switch (JP2 the 5th, 6th,7th position) ,to justify the scanning method or vertical starting point.

8. ClkHi,ClkLo switch (JP2 the 8th,9th position),to justify the slide-point clock. When CLkHi is on and ClkLo is off the frequency is 16.7Mhz; When ClkHi,ClkLo are both off, the frequency is 12.5Mhz; When CLkHi、ClkLo are both on, the frequency is 8.33Mhz; When ClkHi is off but ClkLo is on, the frequency is 6.25Mhz.

9.Delay Switch(JP2 the 10th position), to justify the delay clearing of <sup>a</sup> whole row. If there is horizontal dark/bright difference, justify this switch.

## **6.4 Display Display width help**

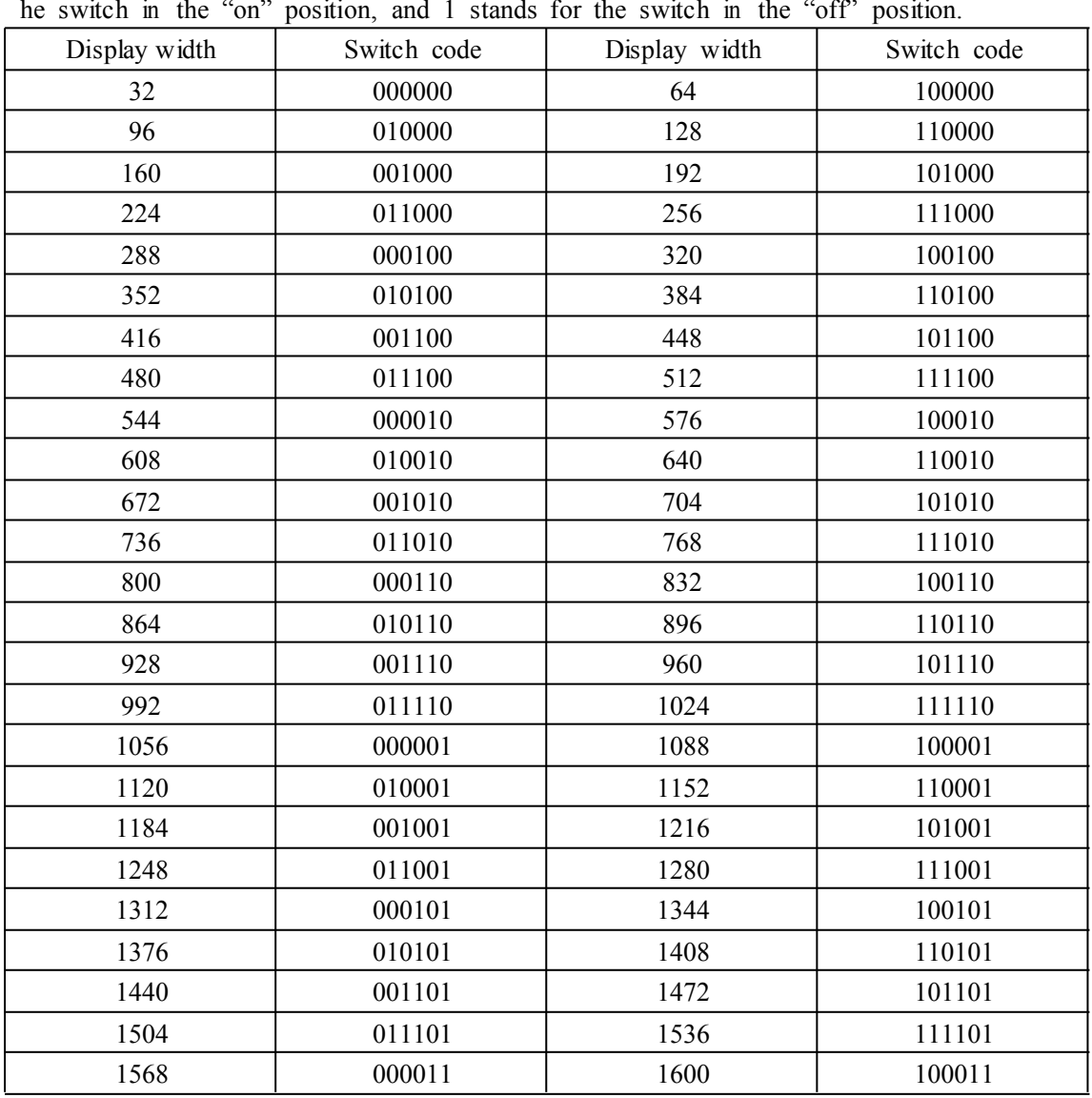

The switch code from left to right corresponds JP1 3, 4, 5,6,7,8 separately. <sup>0</sup> stands for <sup>t</sup>

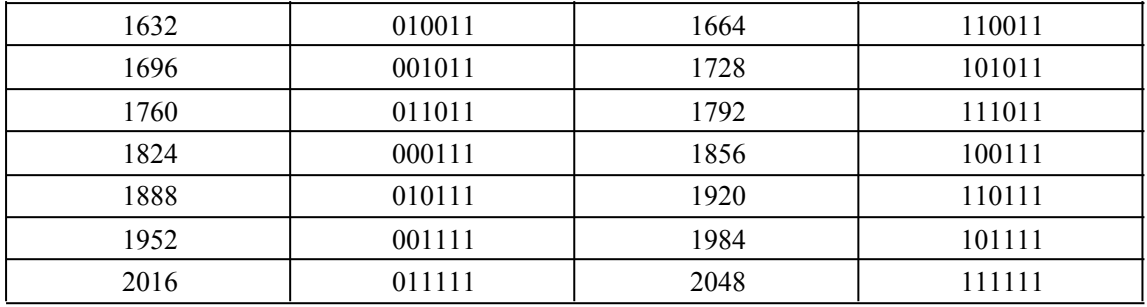

## **6.5 The method of producing producing communication roducing line**

Notice: producing communication line is different from producing network line, and standa rd network line can't substitute the communication line. Please make it following below st eps.

<sup>1</sup>、 Removing the 3mm skin of twisted pair wire.

<sup>2</sup>、Connecting the wires:

Guarantee the wires: 1,2 is <sup>a</sup> pair of winding wires; 3,4 is <sup>a</sup> pair of winding wires;5,6 is <sup>a</sup> pair of winding wires; 7,8 is <sup>a</sup> pair of winding wires; The same method should be us ed at both ends of the cable. The pairs of wires are arranged according to colors. (For ex ample: 1, White-orange; 2, Orange; 3, White-green; 4, Green; 5, Blue; 6, White-blue; 7, White-brown; <sup>8</sup> Brown).

After connecting the wires well, keep the twisted pair wires in order, then cut the bare pa rt of them with special-purpose <sup>p</sup>liers, remaining approximately the 15mm length only. Tw ist the thread to the same length, and pu<sup>t</sup> every twisted pair wires into the <sup>p</sup>in of the RJ 45's splice. The wire with light orange color should be put into the first pin, then the oth ers should be pu<sup>t</sup> in accordance with the color order, after securing every wire is pu<sup>t</sup> in <sup>t</sup> he correct location, the RJ45 pressing <sup>p</sup>liers can be used to joint the RJ45 splice.

The connection of other end of RJ45 splice's <sup>p</sup>in is the same as the above-mentioned met hod. The both ends of RJ45 splice must be completely consistent. Finally, using the tester to test them. The RJ45 splice is finished.

#### **Manufacture Manufacture Manufacture's Certificate Certificate Certificate of ertificateof Quality Quality**

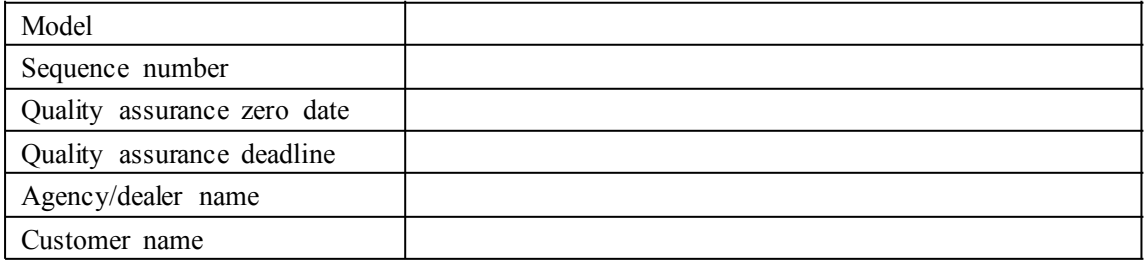

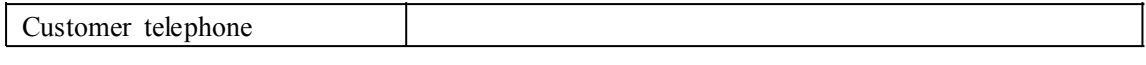

Thank you for purchasing the series of Linsn products. In order to be responsible for you and guarantee to provide you with high-quality service, <sup>p</sup>lease read the book carefully, an <sup>d</sup> fill it well.

Quality service clauses:

- <sup>1</sup>、Customers can enjoy free maintenance in Linsn Company or Linsn agency/dealer during the period of quality assurance.
- <sup>2</sup>、If products need maintenance, <sup>p</sup>lease fill the book in time, and pos<sup>t</sup> it to Linsn Compa ny with the products.
- <sup>3</sup>、During the period of guaranteed maintenance (Guarantee period for one year is counted from

label date on the Control Card ), Linsn Company repairs goods free of charge. However, Linsn

Company will come down on customers for information fee or repair fee in accordance with

actual circumstances if the situation belongs to any condition shown below.

- ⑴.Consumers use and repair the goods improperly, and operate abnormally.
- ⑵.Users repaired the goods themselves.
- ⑶.Users operate improperly, making main chip damaged or burned.
- ⑷.Chip and circuit board are crushed or broken because of improper packing when being

posted back.

- <sup>4</sup>、 After the quality assurance deadline, if products still need maintenance, Linsn Company will charge customers for information fee or repair fee in accordance with actual circumstances.
- <sup>5</sup>、The quality certificate is only suitable for Chinese Mainland and Hong Kong.